## UNIVERSIDAD DE BURGOS

## **FACULTAD DE EDUCACIÓN**

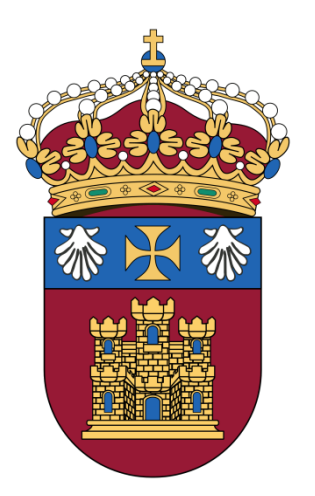

Máster Universitario en Profesor de Educación Secundaria Obligatoria y Bachillerato, Formación Profesional y Enseñanza de Idiomas.

# TRABAJO DE FIN DE MÁSTER: **APLICACIÓN DE MEDIOS TECNOLÓGICOS PROFESIONALES PARA EL APRENDIZAJE DE MATEMÁTICAS EN LA ESO.**

CURSO 2019-2020

Alumno: Salinas Mata, Luis Especialidad: Matemáticas Director: González Santa Olalla, Andrés

*Mis más sinceros agradecimientos a Andrés González Santa Olalla por su constante apoyo, implicación y entusiasmo, siempre desde la empatía y el respeto. Todo un referente a seguir para el ejercicio de la docencia.*

## ÍNDICE

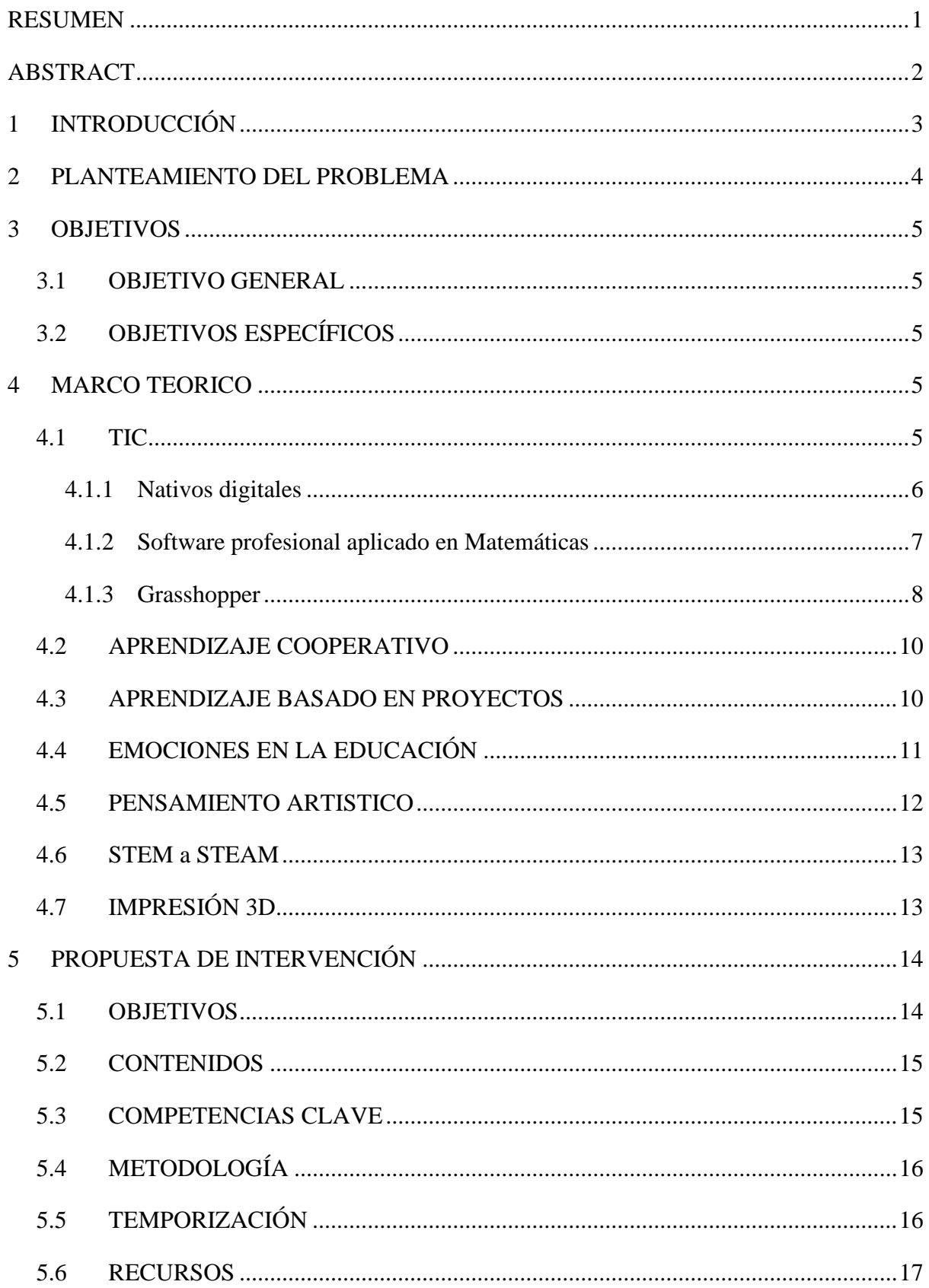

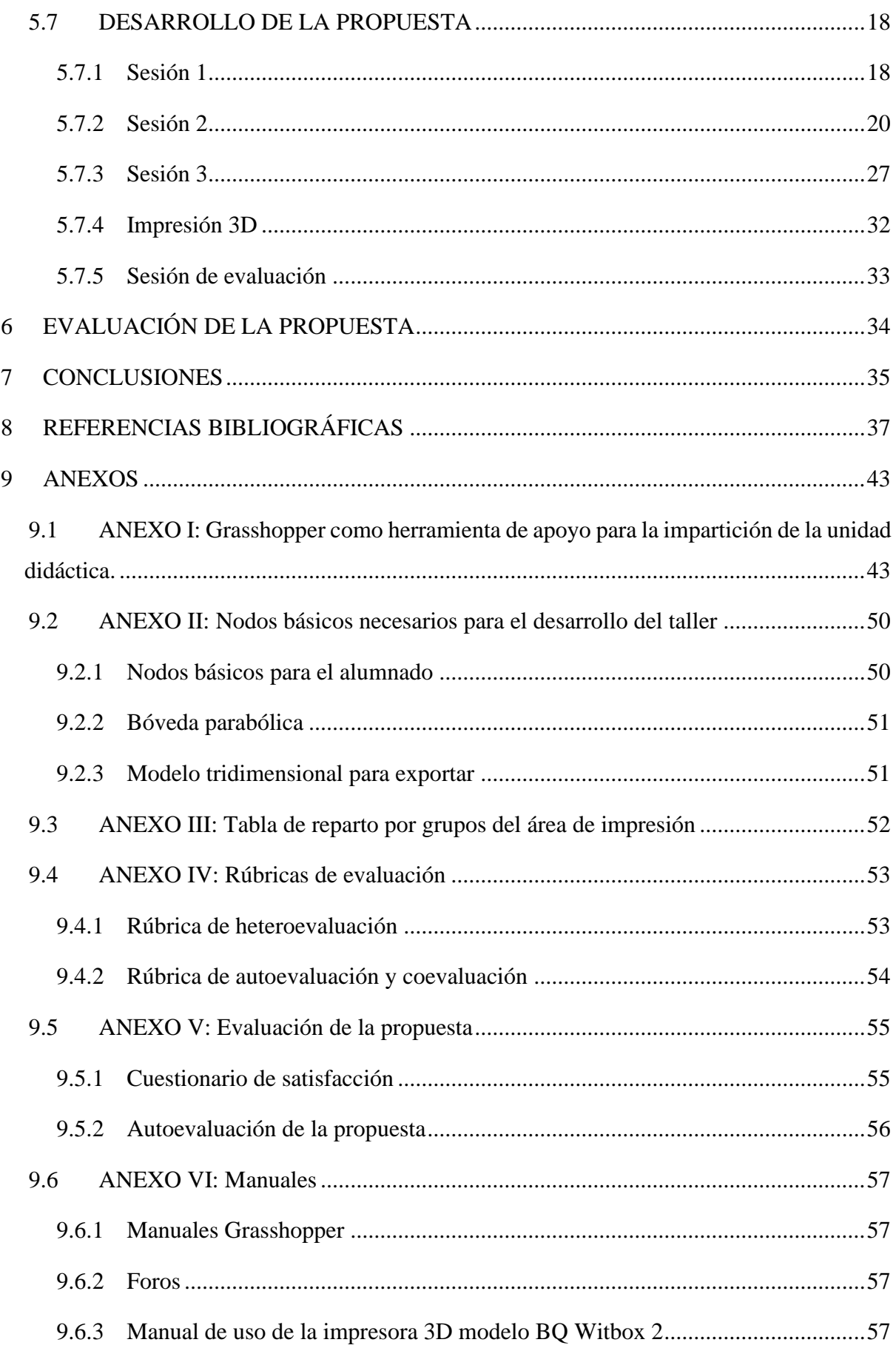

## **ÍNDICE DE FIGURAS**

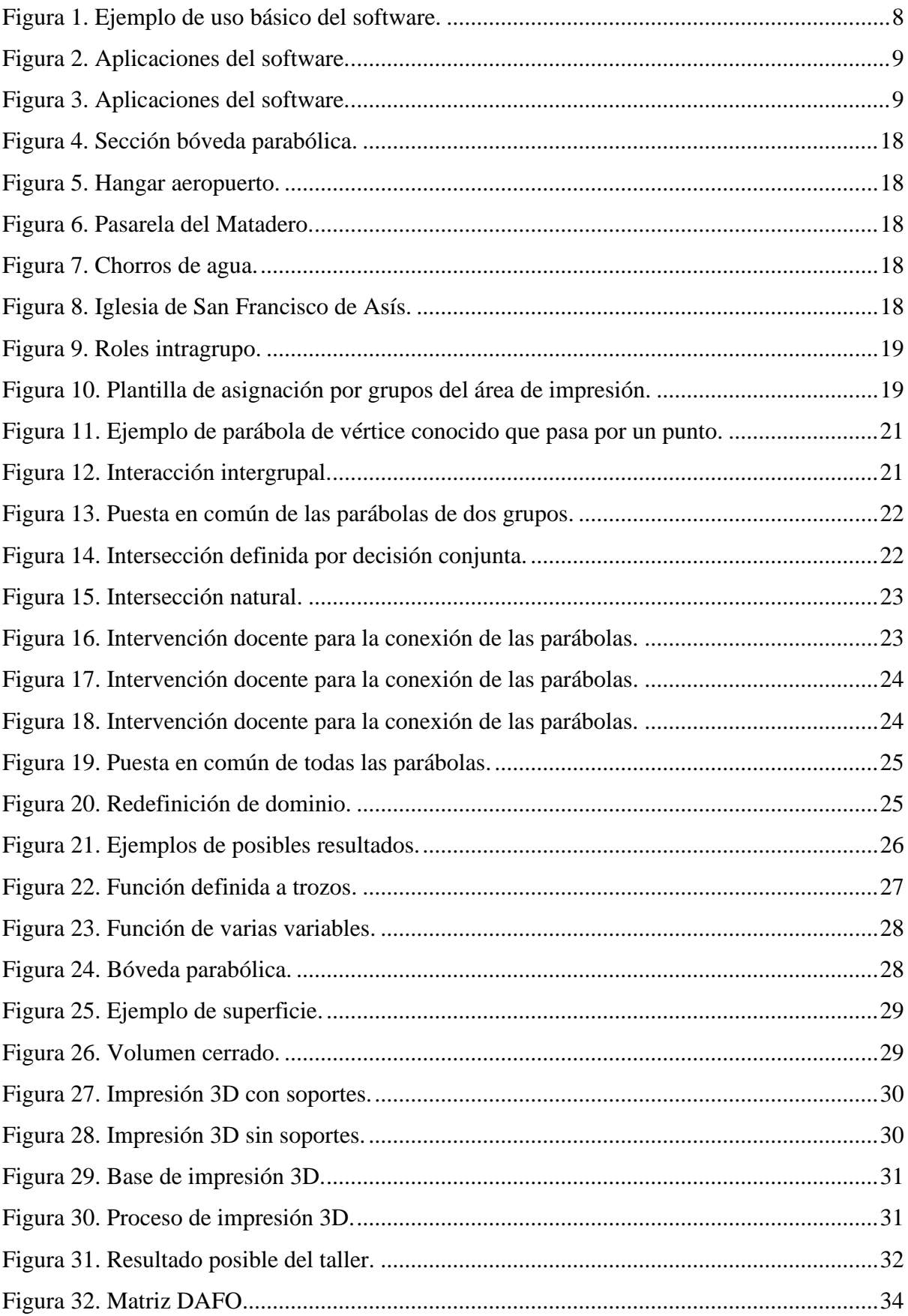

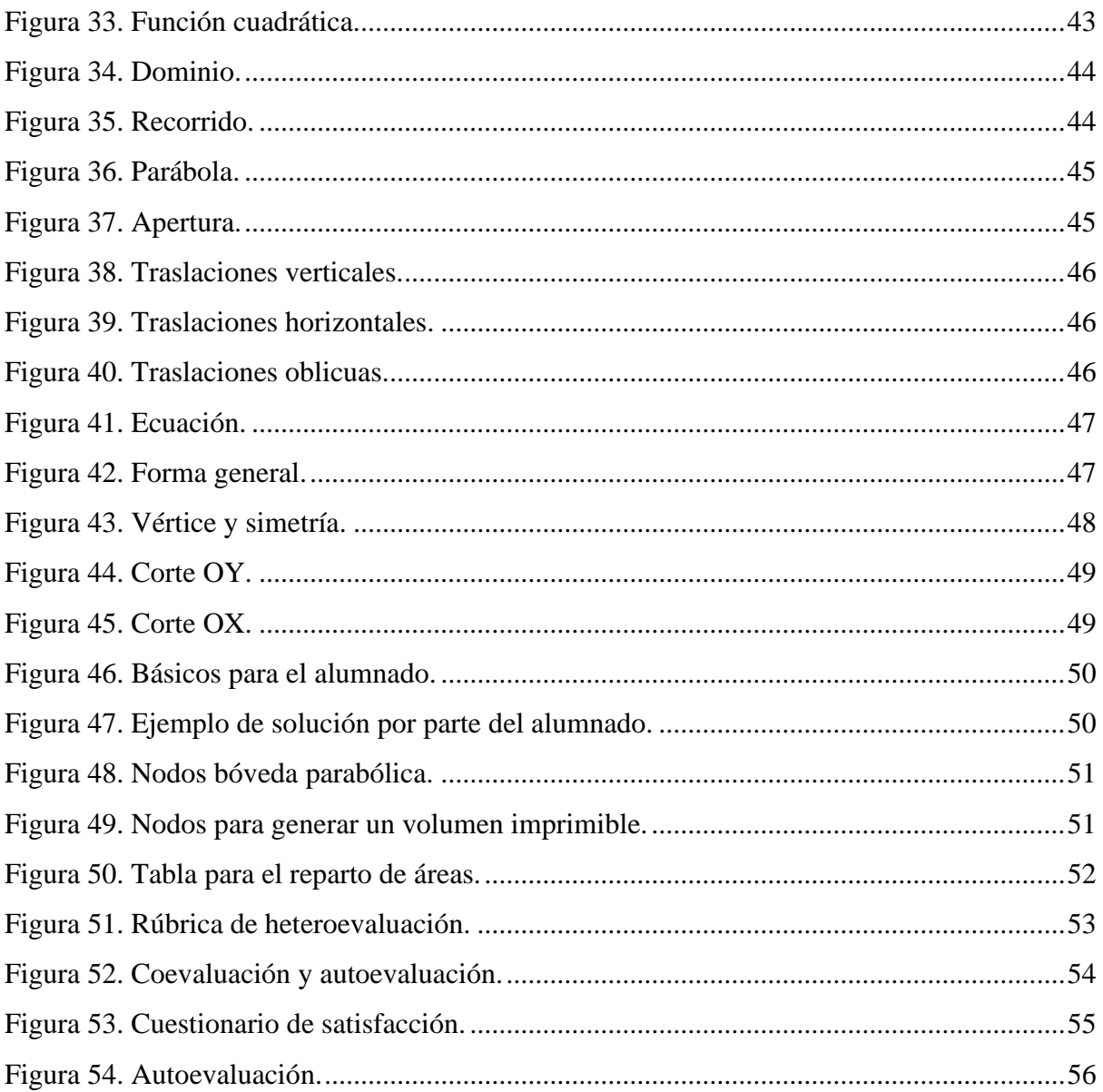

### <span id="page-6-0"></span>**RESUMEN**

El presente trabajo plantea una propuesta didáctica, basada en el uso de softwares de programación paramétrica, con el objetivo de lograr un acercamiento del alumnado a modelos matemáticos a través del uso de nuevas tecnologías y el arte. Propone hacer uso de herramientas profesionales en el proceso de enseñanza y aprendizaje, con el fin de fomentar el aprendizaje progresivo de nuevas tecnologías de gran utilidad en estudios posteriores o futuras salidas profesionales. Aunque entendiendo siempre su condición de herramienta para lograr un aprendizaje significativo, desde un punto de vista holístico y rizomático.

La propuesta didáctica se desarrolla mediante un taller STEAM (Science, Technology, Engineering, Art and Mathematics), combinado con las metodologías: aprendizaje cooperativo y aprendizaje basado en proyectos. Buscando aunar sus virtudes, de modo que el alumno se apropie del proceso de enseñanza-aprendizaje mediante su participación activa en el mismo.

El taller propuesto gira en torno al Bloque 4. Funciones, dentro de la asignatura de Matemáticas Académicas en el 4º curso de la ESO. En primer lugar, los alumnos divididos en grupos heterogéneos construyen su propia calculadora gráfica para representar y analizar las funciones y sus características principales, mediante un editor de programación visual, a modo de mapa conceptual. Posteriormente llevan a cabo un proceso de negociación y coordinación entre los grupos, con el fin de conformar una única pieza geométrica impresa en 3D. El proceso deja margen a la creatividad y a la aleatoriedad, para fomentar en el alumno el análisis crítico del proceso y su resultado.

Finalmente se propone un sistema de evaluación de la propuesta para analizar el grado de éxito con respecto a los objetivos planteados, sus limitaciones y posibilidades de mejora. Observando cómo, a través de su implantación, se obtendrían multitud de beneficios en el aprendizaje del alumnado.

Palabras clave: STEAM, aprendizaje basado en proyectos, aprendizaje cooperativo, programación paramétrica visual, impresión 3D.

### <span id="page-7-0"></span>**ABSTRACT**

The present work presents a didactic proposal, based on the use of parametric programming software, with the aim of bringing students closer to mathematical models through the use of new technologies and art. It proposes to use professional tools in the teaching and learning process, in order to promote the progressive learning of new technologies that are very useful in subsequent studies or future career opportunities. Although always understanding its condition as a tool to achieve meaningful learning, from a holistic and rhizomatic point of view.

The teaching proposal is developed through a STEAM workshop (Science, Technology, Engineering, Art and Mathematics), combined with the methodologies: cooperative learning and project-based learning. Seeking to unite its virtues, so that the student appropriates the teaching-learning process through their active participation in it.

The proposed workshop revolves around Block 4. Functions, within the subject of Academic Mathematics in the 4th year of ESO. First, students divided into heterogeneous groups build their own graphing calculator to represent and analyze the functions and their main characteristics, using a visual programming editor, as a concept map. Subsequently, they carry out a process of negotiation and coordination between the groups, in order to form a single 3D printed geometric piece. The process leaves room for creativity and randomness, to encourage students to critically analyze the process and its result.

Finally, a proposal evaluation system is proposed to analyze the degree of success with respect to the objectives set, their limitations and possibilities for improvement. Observing how, through its implementation, there would be a multitude of benefits in student learning.

Key words: STEAM, project-based learning, cooperative learning, visual parametric programming, 3D printing.

## <span id="page-8-0"></span>**1 INTRODUCCIÓN**

En los últimos años se han dado cambios tecnológicos a una velocidad vertiginosa que han supuesto un gran impacto profesional, cultural y social. Aunque este hecho ha modificado nuestro entorno cotidiano, ofreciendo multitud de herramientas a nuestra disposición que no son siempre fáciles de asimilar.

Como indica Llorens-Largo (2015) resulta necesario el dominio del lenguaje de estas nuevas tecnologías para vivir en un mundo digitalizado, no debemos centrarnos exclusivamente en la alfabetización lingüística y numérica, sino que debemos proporcionar también una correcta alfabetización digital al alumnado. Es importante también considerar que a través del pensamiento computacional se desarrollan otras habilidades como son la resolución de problemas, el pensamiento crítico, la creatividad y la innovación (Segredo, Miranda y León, 2017).

Por otro lado, la innovación no implica necesariamente una mejora en la calidad de la enseñanza, debe existir una intención, una planificación y una revisión del proceso que lo conviertan en un instrumento útil y flexible (Pons y Cortés, 2007). Lo cual ha propiciado la aparición de nuevas competencias en el perfil docente, convirtiendo al profesor a su vez en investigador en búsqueda constante de actualización de conocimientos con el fin de desarrollar nuevas habilidades y destrezas (Muñoz, 2003).

Esta búsqueda ha renovado las metodologías educativas con el fin de transformar el modelo educativo en un modelo centrado en el aprendizaje (March,2006). Metodologías que se estudian, aplican y renuevan, haciendo mutaciones de sí mismas como ocurrió con el STEM (Science, Technology, Engineering and Mathematics), que añadió el proceso creativo y emocional como un pilar básico en el proceso de aprendizaje para la estimulación del alumnado, dando lugar al STEAM. La incorporación del arte en la educación como herramienta para despertar la curiosidad y el deseo de pensar.

Centrándonos en la asignatura de matemáticas, nos encontramos con uno de los mayores conflictos emocionales a los que tienen que enfrentar los estudiantes de secundaria, provocando actitudes de rechazo, frustraciones y miedos. Esto fundamental la búsqueda de estrategias para lograr un acercamiento afectivo hacia la asignatura (Ignacio, Barona y Nieto, 2006).

### <span id="page-9-0"></span>**2 PLANTEAMIENTO DEL PROBLEMA**

La importancia de las matemáticas para desenvolverse en la sociedad actual, a todos los niveles, queda fuera de toda duda. Sin embargo, es una de las asignaturas que los estudiantes consideran más compleja y aburrida, uno de los obstáculos más duros que encuentran a lo largo de su etapa educativa. Estas actitudes llegan incluso al rechazo, la insatisfacción y la frustración, evidenciando la relación directa entre lo cognitivo y lo afectivo (Alonso, Sáez, y Picos, 2004). Por lo que aparece el componente emocional como una de las variables fundamentales a tener en cuenta en la lucha para la mejora rendimiento del alumnado. (Gil, Martínez y Sáez, 2019).

Otro de los principales problemas que surgen es la excesiva abstracción de conceptos provoca falta de percepción de conexión con el mundo real, por parte del alumnado. Desde el currículo (ORDEN EDU/362/2015 de 4 de mayo, 2015) se insiste en fomentar el interés por el uso de las matemáticas mediante su aplicación y modelado en lo cotidiano, en potenciar el razonamiento y la capacidad creativa, la sensibilidad y la apreciación de la belleza; todo ello sin que su formalismo constituya un elemento importante desde el punto de vista metodológico.

Enfrentándonos al reto de implicar al alumno en su propia educación, especialmente en matemáticas, es habitual excusarse en la utilidad que tendrá en su futuro. Una de las principales características del ser humano durante la segunda etapa del desarrollo evolutivo, la adolescencia, es la de vivir en "tiempo presente", su interés por lo inmediato, por lo instantáneo (Castillo, 2007). De modo que queda invalidada la repercusión que pueda tener el conocimiento matemático futuro como factor de estimulación. Hay que buscar el atractivo, el interés y la pasión por el aprendizaje en modelos presentes para el alumno, ya que los propuestos por el sistema educativo podrían haber quedado anticuados desde el punto de vista del educando, además de correr el riesgo de representar un modelo único y homogéneo, que no atienda la diversidad sociocultural de las nuevas generaciones (Gómez, 2013).

A pesar de todas estas recomendaciones, generalmente el docente se ve atrapado por una excesiva carga laboral y burocrática, además de carecer de tiempo necesario para lograr un desarrollo íntegro del pensamiento matemático del alumno, debido a la gran cantidad de contenidos que abarcar en plazos cortos (Hernández y Olivo-Franco, 2020). Lo cual hace complejo lograr profundizar en la investigación y en la aplicación de nuevas metodologías. Este trabajo pretende analizar algunas de las herramientas disponibles y sintetizarlas en una propuesta de intervención.

### <span id="page-10-0"></span>**3 OBJETIVOS**

#### <span id="page-10-1"></span>**3.1 OBJETIVO GENERAL**

El presente trabajo tiene como objetivo el diseño de un taller STEAM, apoyado en software de programación paramétrica, para construir un modelo matemático palpable mediante la impresión tridimensional. Todo ello con fin de capacitar al alumno en la aplicación e interpretación de conceptos matemáticos a través del uso de herramientas tecnológicas.

## <span id="page-10-2"></span>**3.2 OBJETIVOS ESPECÍFICOS**

Con el fin de alcanzar el objetivo general se establecen los siguientes objetivos específicos:

- Elaborar un taller STEAM, aplicado en el "Bloque 4. Funciones" en la materia de Matemáticas Aplicadas de 4º curso de la ESO, para analizar sus posibles ventajas o desventajas.
- Promover el aprendizaje holístico, a través de la multidisciplinariedad y el desarrollo de competencias clave y contenidos transversales.
- Buscar herramientas útiles para despertar en el alumno el interés por el aprendizaje.

## <span id="page-10-3"></span>**4 MARCO TEORICO**

#### <span id="page-10-4"></span>**4.1 TIC**

La revolución tecnológica está suponiendo el principal avance en la mayoría de los campos del conocimiento humano, ofreciendo multitud de posibilidades y acceso nuevas fronteras de conocimiento, además de su propia divulgación.

Este cambio ha afectado también al ámbito educativo, haciendo necesaria la implementación de los avances tecnológicos como herramientas útiles para la correcta actualización y mejora de la calidad de la enseñanza. Ya existe una clara conciencia sobre las ventajas que ofrece el uso de las TIC (Tecnologías de la Información y la Comunicación) en el proceso de enseñanza–aprendizaje, por lo que se ha fomentado su uso para la correcta actualización del sistema educativo y la actualización del docente del s. XXI.

Las TIC ya son un elemento importante de currículo de la Educación Secundaria Obligatoria y Bachillerato, las encontramos dentro de las competencias clave: [competencia](http://www.educacionyfp.gob.es/en/educacion/mc/lomce/el-curriculo/curriculo-primaria-eso-bachillerato/competencias-clave/competencias-clave/ciencias.html)  [matemática y competencias básicas en ciencia y tecnología,](http://www.educacionyfp.gob.es/en/educacion/mc/lomce/el-curriculo/curriculo-primaria-eso-bachillerato/competencias-clave/competencias-clave/ciencias.html) y competencia digital*;* en los elementos transversales a trabajar en las distintas materias; e incluso en los propios contenidos de las asignaturas, concretamente en la Matemática*s,* en el Bloque 4. Funciones: "Uso de programas informáticos que faciliten la representación gráfica de las funciones, la percepción de sus características y su comprensión" (ORDEN EDU/362/2015 de 4 de mayo, 2015, p.3224).

Dentro de este bloque, es un problema habitual la incorrecta representación de las funciones por parte del alumnado e incluso del profesorado, que conlleva errores conceptuales importantes, fácilmente subsanable mediante el uso de las TIC (Arce y Ortega, 2014). Otro obstáculo se da en relación con la visión espacial, donde de nuevo encontramos multitud de herramientas tecnológicas para ejercitarla, mediante geometría dinámica, en entornos virtuales interactivos que permiten manejar el espacio en dos y tres dimensiones en tiempo real (Ortiz, Tamayo y Bravo, 2019).

Por otro lado, hay que tomar conciencia de que la incorporación de las TIC no implica necesariamente una innovación. Tampoco la innovación es un fin en sí mismo, sino un medio para lograr el objetivo final: la mejora en la calidad de la enseñanza. Por tanto, el uso de las herramientas tecnológicas requiere de un diseño adecuado de las programaciones didácticas y la correcta elección de las metodologías a emplear, que hagan participe al alumno en el uso de las mismas y, por ende, en su proceso de aprendizaje. Las TIC por sí solas no mejoran la educación, pero si son herramientas útiles para la elaboración de estrategias y aplicación de nuevas metodologías basadas en las necesidades del alumno (Palomo, Ruiz y Sánchez, 2006)

#### <span id="page-11-0"></span>**4.1.1 Nativos digitales**

Con respecto a la generación denominada Nativos Digitales por Prensky (2001), se tiende a caer en estereotipos en cuanto a su dominio de las nuevas tecnologías con relación a generaciones anteriores que tuvieron que adaptarse a las mismas. Nos encontramos ante una escasez de evidencias empíricas que sustenten dicha afirmación. Además de no darse de forma equitativa condiciones de acceso adecuadas o habilidades necesarias para el uso de estas (Hernández, 2017). Por tanto, este distanciamiento al que llamamos Brecha Digital se está produciendo de manera no solo intergeneracional, sino también de modo intrageneracional.

De nuevo se hace necesaria la atención a la competencia digital, incorporando medios tecnológicos, para corregir desigualdades que puedan darse entre el alumnado. Capacitando a alumnos y docentes, tanto para su uso de modo creativo, que es donde surgirá la innovación y el progreso, como en la correcta búsqueda de información y su contraste, fomentando así el pensamiento crítico. Las TIC, que son parte de la Sociedad de la Información, en entornos educativos se utilizan para mejorar procesos de enseñanza y aprendizaje, deberíamos denominarlas TAC o Tecnologías de Aprendizaje y Conocimiento, para hacerlas parte de la Sociedad de Conocimiento (López, 2013).

#### <span id="page-12-0"></span>**4.1.2 Software profesional aplicado en Matemáticas**

En este proceso de conjugar tecnología y matemáticas, han surgido programas informáticos cuyas ventajas en la enseñanza de las matemáticas han quedado ampliamente demostradas en multitud de estudios e investigaciones. Estos programas educativos abarcan todas las principales áreas matemáticas: geometría, algebra y cálculo, permitiendo realizar demostraciones representaciones, análisis, deducciones, representar gráficas, integrar, derivar…

Por otra parte, su evolución las ha convertido en herramientas cada vez más complejas, para su uso se hace necesaria la formación docente. Adquirir un dominio del software para no desviarse de centrar los esfuerzos en el diseño de estrategias metodológicas adecuadas y un mejor aprovechamiento pedagógico de la tecnología (Meza y Cantarell, 2002).

Sabiendo que una de las ventajas del uso de las TIC es cómo incitan a profundizar en contenidos trabajados o el estudio de otros nuevos (Levicoy, 2014). Surge la duda de por qué limitarse a un software diseñado principalmente para la educación matemática. Por qué no poner el anzuelo más allá, situar el objetivo en un lugar donde se haga necesario el uso de los contenidos matemáticos para llegar al modelo, en lugar de modelar las matemáticas. Existen alternativas de software no formativo, cuyo uso generaría en el alumno la capacidad de explorar campos que lo devolverían a la demanda de conocimientos matemáticos como herramienta, retroalimentando el proceso.

La necesidad de establecer relaciones lógicas y secuenciar condiciones de diseño puede permitir enfocar desde otro punto de vista los conceptos estudiados en la asignatura, en ocasiones abordar un rango mayor de casos y situaciones posibles, o relacionar diferentes temas. (Uriel, Ríos y Sánchez, 2019, p.137)

Fomentarían la aparición de nuevas vocaciones entre el alumnado, mostrando las posibilidades que una correcta educación, presente y futura, le permiten alcanzar. Además, su manejo ya supondría un fin en sí mismo, como es la apertura a nuevos mercados profesionales. (Dapozo, Greiner, Petris y Espíndola, 2017).

#### <span id="page-13-0"></span>**4.1.3 Grasshopper**

Desde la aparición del Diseño Asistido por Computación (CAD) se ha dado un gran avance vinculado a la programación paramétrica en el desarrollo del mismo, siendo fundamental en el propio progreso de diferentes especialidades que engloban ingenierías, arquitectura, medicina, diseño gráfico, efectos visuales, arte…

Dentro de un amplio mercado de programas de diseño paramétrico (Vectorworks Marionette, Catia, 3ds Max, Revit, Dynamo…) se ha elegido el software Grasshopper debido a multitud de ventajas: su facilidad de uso, es de código abierto, integra múltiples disciplinas y dispone de una amplia oferta de información on line para su uso.

Es un programa muy intuitivo y accesible debido a su facilidad de uso a través de una interfaz gráfica:

La programación visual, es un paradigma de la programación dentro del que el usuario manipula elementos lógicos gráficamente (…) nos permite conectar bloques funcionales a una secuencia de acciones donde la única "sintaxis" requerida es que los inputs de los bloques reciban datos del tipo adecuado, e idealmente, que esté organizada de acuerdo al resultado deseado. (Payne y Issa, 2009, p.6)

De este modo nos permite realizar operaciones matemáticas de manera gráfica, conectar información de entrada, realizar un proceso y obtener el resultado, a través de nodos. Programar algoritmos generativos mediante su representación gráfica, similar a los diagramas de flujo utilizados en la psicología cognitiva para representar modelos de actividad mental (Figura 1).

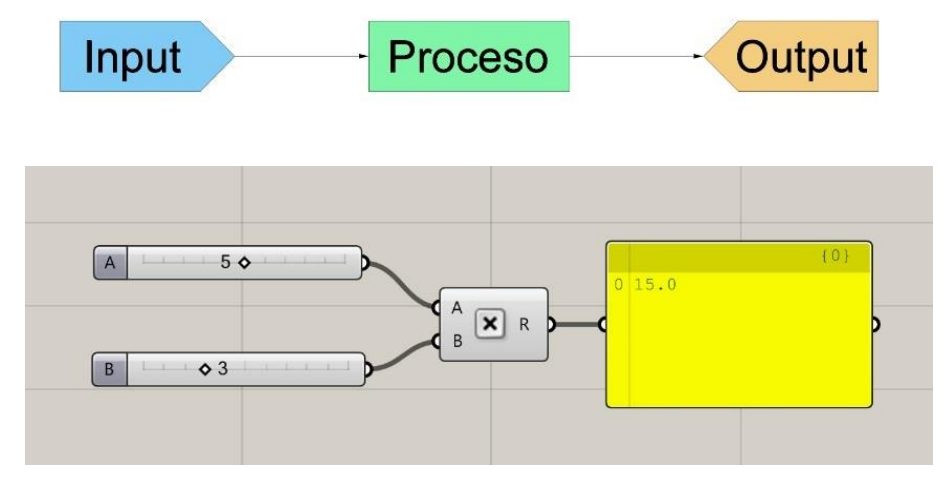

<span id="page-13-1"></span>Figura 1. Ejemplo de uso básico del software. Fuente: elaboración propia.

El propio uso del programa implica la realización de un mapa conceptual que, a su vez, conlleva el desarrollo de procesos de reflexión, asimilación e interiorización logrando así un aprendizaje significativo, aprender a aprender (Ontoria, 2017).

El mapa conceptual es una herramienta creada por Joseph Novak como una proyección práctica de los trabajos de Ausubel, y concuerda con un modelo de educación que, centrado en el alumno, atiende al desarrollo integral del estudiante y de sus destrezas. El mapa conceptual es un recurso útil para esquematizar, de manera visual, el conocimiento, y puede servir como herramienta para que los estudiantes, individual o colectivamente, logren una mayor comprensión y capacidad de síntesis de los conceptos, de las relaciones y de las interacciones de lo estudiado. (Arias y Montoya, 2019, p.91)

Dispone de una gran oferta de foros activos para resolver dudas o intercambiar opiniones con otros usuarios, así como multitud de tutoriales y manuales online, facilitando el acceso a zonas de desarrollo próximo, concepto introducido por Vygotsky (1979) acentuando la importancia de las relaciones sociales para la construcción del conocimiento.

Al no estar especializado en ninguna categoría concreta permite su uso en todo tipo de campos, convirtiéndose en una herramienta multidisciplinar. Ofreciendo la posibilidad de conexión con máquinas de corte laser, fresadoras, impresoras 3D e incluso placas Arduino, tanto para establecer parámetros procedentes de sensores físicos, como datos de salida (Figuras 2 y 3). Permitiendo realizar modelos y simulaciones matemáticas, físicas, térmicas, mecánicas, biológicas, ambientales, funcionales o estéticas; haciendo así visible un amplio abanico de opciones realmente estimulantes para la realización de proyectos educativos multidisciplinares.

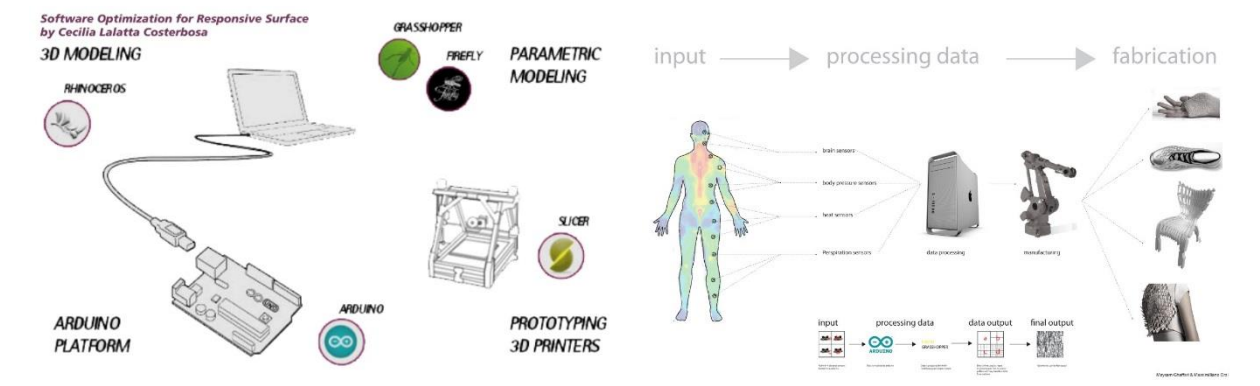

<span id="page-14-0"></span>Figura 2. Aplicaciones del software. Fuente: Lalatta, C. (2014)

<span id="page-14-1"></span>Figura 3. Aplicaciones del software. Fuente: Ghaffari, M. y Orzi, M. (2011).

#### <span id="page-15-0"></span>**4.2 APRENDIZAJE COOPERATIVO**

La participación del alumno en el proceso de su propio aprendizaje se hace más fácilmente cooperando en un equipo con objetivo común, haciendo que el todo supere a la suma de las partes. Los individuos tratan de obtener resultados beneficiosos para ellos mismos y para el grupo, en contraste con el modelo competitivo donde el objetivo sea una calificación individual, desvinculada del resto. De este modo se consigue un mayor rendimiento por el bien del equipo, se establecen relaciones positivas entre los alumnos lo que conlleva mayor salud mental, desarrollo social, integración y mejora de la autoestima (Johnson y Holubec, 1999).

Mediante una estructuración adecuada por parte del docente, se puede lograr que la interacción del alumnado entre iguales resulte muy provechosa, aprender enseñando, convirtiendo el aula en comunidades de aprendizaje, atendiendo a la diversidad y a la convivencia positiva (Díaz, Figueroa y Cárdenas, 2019). Los mismos autores insisten en como esta metodología resulta muy útil para conseguir que los estudiantes se apropien de las TIC y estas dejen de ser tan solo un apoyo de las metodologías tradicionales.

Este tipo aprendizaje, mediante la interacción y el compromiso con los compañeros, hace que no solo se trabajen contenidos de una materia concreta, sino que además se aprendan contenidos transversales, aprender a vivir, aprender a convivir en sociedad y la integración, atendiendo a la diversidad; permitiendo así la adquisición de competencias sociales y cívicas.

También ofrece la posibilidad de conjugarlo con otras metodologías activas para mejorar su rendimiento, como son el aprendizaje basado en problemas, el aprendizaje basado en proyectos, aula invertida, gamificación…haciéndolo todavía más eficiente. Con el objetivo de reducir los índices de fracaso escolar relacionados con la asignatura de matemáticas se hace necesaria la aplicación de nuevos métodos didácticos, como el aprendizaje cooperativo, cuyos efectos positivos en el aprendizaje han sido ya avalados (Herrada y Baños, 2018).

#### <span id="page-15-1"></span>**4.3 APRENDIZAJE BASADO EN PROYECTOS**

El aprendizaje basado en proyectos es una metodología constructivista y activa, centrada en el alumno (Kokotsaki, Menzies y Wiggins, 2016). Busca soluciones a través de la investigación y la práctica, promoviendo el aprendizaje a través de conflictos cognitivos, contrastando lo aprendido para construir un conocimiento útil ante nuevos retos y pensamiento crítico. Siempre apoyados por el docente que, desde un rol de carácter más pasivo, guía y aconseja con el fin de transferir el conocimiento a nuevos contextos (Chase, Malkiewich y Connolly, 2019). Su objetivo es lograr un producto final, pero no como un proceso científico, sino didáctico; la búsqueda de sentido a los conocimientos teóricos de las disciplinas que lo integran (Thomas, 2000).

Las nuevas metodologías surgidas, como alternativa al proceso de enseñanzaaprendizaje clásico para lograr la participación activa del alumnado, tienden a fusionarse en los últimos tiempos; conjugando el aprendizaje cooperativo y el aprendizaje basado en proyectos se potencian los beneficios de ambas y se fomenta el pensamiento creativo del alumnado (Mihardi, Harap y Sani, 2013).

## <span id="page-16-0"></span>**4.4 EMOCIONES EN LA EDUCACIÓN**

Las actitudes hacia la asignatura de las Matemáticas ha sido objeto de estudio durante años. Para su correcta evaluación ha sido pionero el instrumento "Actitud hacia las Matemáticas" (Auzmendi, 1992), basado en cinco aspectos: ansiedad, confianza, agrado, utilidad y motivación, que serán fundamentales para el aprendizaje de la materia y la propia visión de sí mismos. Como señala Chacón (2000) se hacen necesarias situaciones que posibiliten el conocimiento liberando al alumno de sus propios límites, incorporando el afecto como instrumento para el conocimiento matemático.

Las actitudes son un proceso aprendido, una posición que se toma con respecto a lo que se considera bueno o malo. Un proceso individual del ser humano para comprender el mundo que le rodea y que estará a su vez condicionado por elementos externos como la familia, las instituciones, otros estudiantes e incluso por la actitud del propio docente (Rueda, 2006). Esto provoca que no baste con que el docente posea un amplio y profundo dominio de la materia, sino también la necesidad de una actitud positiva para lograr que el proceso de aprendizaje resulte eficaz (Orjuela, Barbosa y González, 2019).

Acorde con las actitudes generadas hacia la asignatura aparece el concepto de dominio afectivo, ampliando los estudios a las reacciones emocionales del alumnado. Estas reacciones, positivas o negativas, van surgiendo ante la asignatura e irán provocando una automatización que influirá en el autoconcepto y desembocarán en una conducta, condicionando el éxito o el fracaso académico del proceso de aprendizaje (Ignacio, Barona y Nieto, 2006).

Ya destacaba Guzmán (1995) la importancia de los procesos emocionales para la resolución de problemas, como elementos clave determinar el éxito o el fracaso. El miedo al ridículo, combinado con la evaluación constante que otorga un carácter competitivo, produce bloqueos, ansiedades o repugnancias.

El concepto de educación tradicional asociado al trabajo y al esfuerzo impuesto, la adquisición de conocimientos ligada a la ansiedad y al sufrimiento, parece derrumbarse. El esfuerzo y la constancia deben aparecer como algo natural y automático ligado al placer. Activar el deseo de pensar y la curiosidad a través de la emoción (Acaso y Mejías, 2017).

#### <span id="page-17-0"></span>**4.5 PENSAMIENTO ARTISTICO**

El sistema educativo ha ido poco a poco centrando sus contenidos en el mercado laboral, situando en segundo plano las materias artísticas y creativas, consideradas menos relevantes en la jerarquía de asignaturas establecida desde lo económico, olvidando lo cultural e individual (Robinson, 2006). Un mercado laboral en el que incluso los títulos universitarios están devaluados debido a la inflación educativa, que ya no somos capaces de anticipar ni siquiera a corto plazo. El desarrollo tecnológico sustituye a la mano de obra en la mayoría de los campos, incluso en la educación si la limitamos a la transmisión de conocimientos. El único campo donde (aún) una máquina no puede sustituir al ser humano es en los procesos creativos, en el pensamiento disruptivo.

En el ámbito de las Matemáticas hay que distinguir la creatividad matemática profesional, que busca generar contribuciones nuevas, de la que se da en la etapa escolar, referida a nuevas perspectivas de lo ya conocido (Araya, Giaconi, y Martínez, 2019). La creatividad en la búsqueda de respuestas desde diferentes enfoques, en la admisión de respuestas múltiples desarrollando así la competencia de aprender a aprender.

Garcés (2013) expone "concebir el pensamiento como un combate implica proponer un desplazamiento decisivo respecto a la tradición crítica y respecto a cualquier tentación de autenticidad: asumir el pensamiento como un problema y no como solución" (p.99).

Esto abre una puerta al pensamiento divergente como una nueva herramienta al deseo de pensar, siendo una estrategia tan valida como el pensamiento lógico-convergente. Una exploración de conocimiento desde lo abierto en lugar de uno cerrado y basado en certezas narradas. No hay necesidad solo de encontrar respuestas o soluciones, sino una búsqueda constante. Aquí es donde encontramos la utilidad del arte, en el inconformismo, en la ruptura, en el pensamiento crítico, en el replanteo frente a pensamientos dominantes. Un pensamiento divergente que capacite para la aceptación del error (Acaso y Mejías, 2017).

#### <span id="page-18-0"></span>**4.6 STEM a STEAM**

La vida real no está dividida en asignaturas, la resolución de problemas complejos normalmente requiere de enfoques multidisciplinares por lo que son tendencia en el ámbito educativo.

El acrónimo STEM apareció buscando aglutinar las áreas de conocimiento: ciencia, tecnología, ingeniería y matemáticas debido a la fuerte interrelación de las mismas, ya que difícilmente las encontraríamos por separado en el mundo real. Buscando la enseñanza de las disciplinas de manera integradora, surgió esta nueva metodología de carácter práctico. A través de la contextualización de problemas que remarquen la utilidad del conocimiento, se despertará el interés del estudiante que tomará conciencia de la importancia de los mismos; añadiendo el dominio del lenguaje para la correcta comunicación, y las artes para fomentar el pensamiento creativo, analítico y expresivo, surge la ampliación a STEAM (Yakman, 2008).

Vivimos en un mundo en el que no se puede entender la Ciencia sin la Tecnología, que a su vez formula toda su investigación y desarrollo en la Ingeniería, la cual no se puede crear sin una comprensión de las Artes y las Matemáticas. (Yakman, 2008, p.17)

Esta forma de educación, entendiendo el mundo de manera no fragmentada hace muy útil el STEAM para combinar contenidos de diferentes asignaturas (Ciencias de la naturaleza, Matemáticas, Física, Dibujo, Artes Plásticas, Tecnología, Informática…) que, de forma trasversal, construyen una nueva metadisciplina. Trabajada desde el aprendizaje basado en proyectos de modo cooperativo y con el apoyo de herramientas TIC se logrará una mayor implicación en las actividades (Moore y Smith, 2014), potenciando habilidades sociales, el trabajo en equipo y el aprendizaje significativo.

#### <span id="page-18-1"></span>**4.7 IMPRESIÓN 3D**

La impresión 3D es el proceso mediante el cual se fabrican objetos sólidos tridimensionales, en base a un modelo generado digitalmente (Gil, 2017). Comenzaron siendo utilizadas por la ingeniería industrial y la arquitectura para extenderse a otros campos como el diseño de prótesis, para construir modelos tangibles, maquetas y prototipos a partir de archivos digitales. Existen diferentes tecnologías siendo la más extendida, en el ámbito doméstico y académico, la denominada FFF (fabricación por filamento fundido) que consiste en de la extrusión de materiales plásticos o flexibles.

La impresión 3D es un recurso TIC que, convertido en TAC, puede resultar muy interesante para el sistema educativo, ofreciendo multitud de posibilidades para promover nuevas formas de aprendizaje y la reconfiguración de metodologías que susciten el desarrollo de inteligencias múltiples y provoquen la participación del estudiante en la resolución de problemas creativos (Martínez, Olivencia y Meneses, 2016). Según el Informe Horizon (Johnson, Becker, Estrada y Freeman, 2015) deberían formar parte del mobiliario de las aulas junto a los portátiles, pizarras digitales y sistemas de audio.

De nuevo, a través de una estrategia educativa adecuada, se facilitaría desarrollar la competencia digital, la creatividad, la cooperación, el trabajo por proyectos, la aplicación de conocimientos STEAM con la recompensa final directa de un elemento palpable producto de su propio trabajo, un resultado tangible de los contenidos de la materia.

## <span id="page-19-0"></span>**5 PROPUESTA DE INTERVENCIÓN**

Basándonos en la investigación realizada, se pretende construir una propuesta de intervención aunando conceptos que marcan la tendencia actual y futura en la educación. A partir de la educación STEAM, aplicada a la materia Matemáticas Académicas en el 4º curso de la ESO en el "Bloque 4. Funciones", con carácter cooperativo y basado en la metodología de aprendizaje basado en proyectos. Buscando centrar el aprendizaje en el alumno, fomentando el esfuerzo desde la curiosidad y el disfrute del proceso. Partiendo de conceptos abstractos que se representarán gráficamente a través de medios digitales, para llegar a un producto final palpable, impreso en 3D.

#### <span id="page-19-1"></span>**5.1 OBJETIVOS**

Los objetivos didácticos, no especificados en la legislación vigente, se establecen de acuerdo con los contenidos, criterios de evaluación y estándares de aprendizaje evaluables. Los objetivos didácticos planteados en la propuesta son:

- Trabajar el concepto de función y sus características a través de la programación paramétrica y la geometría dinámica.
- Modelar la función cuadrática en el entorno cotidiano, a través del arte, la arquitectura y la ingeniería, obteniendo un producto palpable.
- Introducir el concepto de función en el espacio tridimensional a través de la bóveda parabólica y estimular la visión espacial a través del software y la impresión 3D.

#### <span id="page-20-0"></span>**5.2 CONTENIDOS**

Para alcanzar los objetivos didácticos se desarrollarán una serie de contenidos específicos.

- Por medio de la programación visual se facilitará la representación gráfica de la función y su comprensión.
- Se trabajarán los conceptos de función, variables, dominio y recorrido a través de la programación paramétrica, observando de manera natural como a cada variable independiente del dominio, en intervalos definidos, le corresponde una única variable independiente, en forma de listas extrapolables a tablas y su correspondiente representación gráfica.
- Determinar los puntos de corte con los ejes cartesianos y otras intersecciones condicionadas por el enunciado del proyecto.
- Con la puesta en común de las distintas parábolas, en el intervalo de cada grupo, se trabajará el concepto de función definida a trozos.

#### <span id="page-20-1"></span>**5.3 COMPETENCIAS CLAVE**

La propuesta didáctica ha sido diseñada con la intención de abarcar las siete competencias clave (ORDEN/65/2015 de 21 de enero, 2015).

La competencia matemática se considera inherente a la asignatura. En relación a la ciencia y la tecnología se trabajará en todo momento por medio de la programación paramétrica y la impresión 3D (CMCT).

El uso del lenguaje de manera correcta será fundamental para la consecución del producto final, ya que el flujo de información intragrupo e intergrupo será constante durante todo el proceso (CCL).

El uso de la tecnología se dará durante todo el desarrollo de la actividad y se incentivará en todo momento el acceso a los distintos foros relacionados con el software para resolver dudas que puedan surgir con respecto al uso del programa (CD).

Serán los alumnos quienes establezcan los conocimientos matemáticos, tecnológicos, creativos y comunicativos necesarios para ir resolviendo las distintas fases de manera autónoma de acuerdo a los objetivos (CPAA).

A través de la cooperación, el compromiso y la negociación se buscará llegar a acuerdos, respetando las decisiones y opiniones que puedan surgir (CSC).

El alumno irá tomando conciencia de la responsabilidad que supone la toma de decisiones y de su peso en el resultado final del taller (SIE).

Se adquirirá la capacidad de realizar una valoración crítica del resultado del taller más allá de la contemplación de la belleza formal. A través de la influencia decisiones tomadas durante el proceso, comprendiendo como estás han condicionado resultado formal (CEC).

### <span id="page-21-0"></span>**5.4 METODOLOGÍA**

Se ha buscado un aprendizaje significativo, apoyado en el aprendizaje cooperativo y en el aprendizaje basado en proyectos. Desarrollando una estrategia que resulte atractiva para el alumnado, fomentando tanto el trabajo el individual, como el trabajo en equipo, para el desarrollo de habilidades sociales. Potenciando la autoestima a través de sus talentos, la creatividad y el logro de un objetivo palpable. Todo ello mediante el uso de recursos tecnológicos.

Con esta intención, tras la investigación realizada, la propuesta girará en torno a la educación STEAM, con carácter cooperativo y basada en la metodología de aprendizaje basado en proyectos.

#### <span id="page-21-1"></span>**5.5 TEMPORIZACIÓN**

El taller se llevará a cabo entre la entrega de notas del segundo trimestre del curso y el inicio del periodo de vacaciones escolares de Semana Santa, con el fin de convertir esas jornadas, donde es habitual un descenso en el rendimiento del alumnado, en tiempo aprovechable como actividad de refuerzo. Para la puesta en marcha de la propuesta sería conveniente el apoyo en software por parte docente durante el desarrollo del curso completo o, al menos, en la unidad didáctica correspondiente (anexo I), para que los alumnos se encuentren familiarizados con su uso básico al inicio de la misma. Constará de tres sesiones prácticas, más una cuarta sesión de observación del resultado, su valoración crítica y evaluación.

Sesión 1: Presentación de la actividad.

- Se realizará una introducción mostrando modelos parabólicos en el entorno cotidiano (10 minutos).
- Se explicará el objetivo del taller, su duración y evaluación. (10 minutos).
- Se distribuirá el alumnado en grupos y se asignaran los roles (10 minutos).
- Se realizará un ejercicio individual de introducción a la actividad (20 minutos).

Sesión 2: Aula de informática.

- Se explicará la metodología de la sesión.
- Hallarán la parábola que pasa por un punto y un vértice determinado, de manera grupal mediante el uso del software (25 minutos)
- Se iniciará el proceso de coordinación entre grupos y continuarán obteniendo las características principales de la gráfica: dominio, recorrido, corte con los ejes, crecimiento y continuidad (25 minutos)

Sesión 3: Definición de la pieza.

- Se pondrán en común de las gráficas (25 minutos)
- Se dará volumen a la pieza y se explicará el proceso de impresión (25 minutos).

Sesión 4: Presentación del resultado y evaluación.

- Se presentará la pieza impresa y se realizará un debate sobre el resultado obtenido (25 minutos).
- Se procederá al proceso de autoevaluación y coevaluación, además de la evaluación del taller por parte del alumnado (25 minutos).

## <span id="page-22-0"></span>**5.6 RECURSOS**

- Impresora 3D.
- Bobina de filamento PLA (diámetro en función del modelo de impresora).
- Software Grasshopper y Ultimaker Cura.
- Tanto el aula ordinaria como en el aula de informática el docente dispondrá de ordenador equipado con los programas y con conexión a internet; y cañón proyector o pizarra digital.
- El aula de informática dispondrá de, al menos, cinco equipos informáticos para los alumnos, con los programas ya mencionados y conexión a internet.

## <span id="page-23-0"></span>**5.7 DESARROLLO DE LA PROPUESTA**

#### <span id="page-23-1"></span>**5.7.1 Sesión 1**

Esta sesión transcurrirá en el aula ordinaria, en la primera parte se hará una breve introducción del uso de la parábola como elemento geométrico en arquitectura e ingeniería a través de imágenes proyectadas (Figuras 4-8).

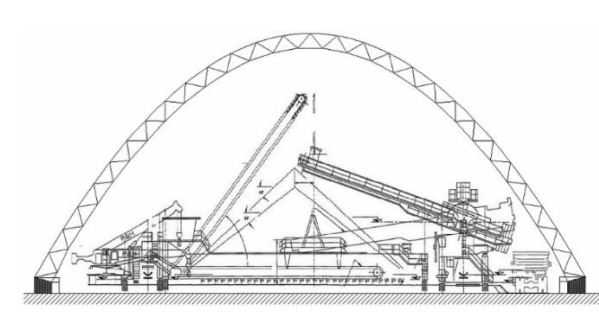

Figura 4. Sección bóveda parabólica. Fuente: Geométrica (s.f.).

<span id="page-23-2"></span>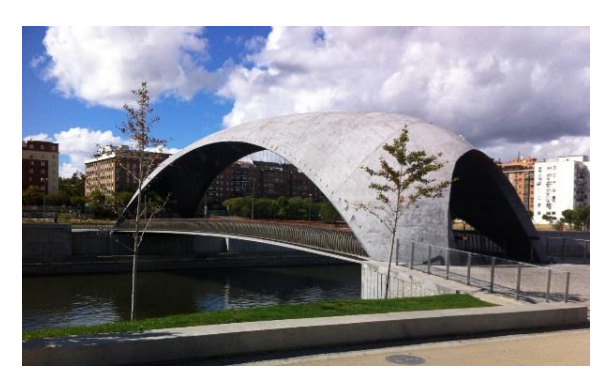

Figura 6. Pasarela del Matadero. Fuente: Garrido y Corres, Madrid (2009).

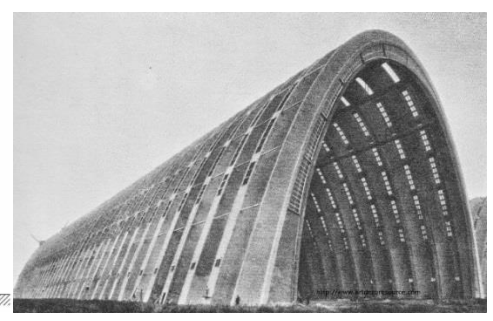

Figura 5. Hangar aeropuerto. Fuente: Eugène Freyssinet (1923).

<span id="page-23-5"></span><span id="page-23-3"></span>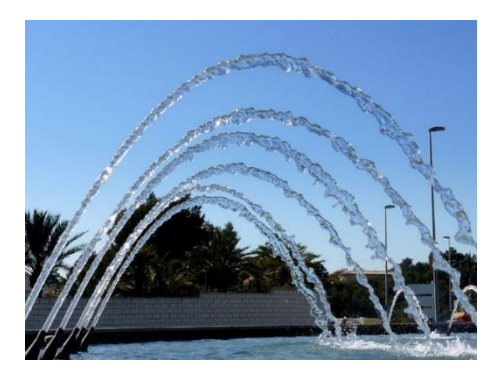

Figura 7. Chorros de agua. Fuente: Safe-rain (s.f.).

<span id="page-23-4"></span>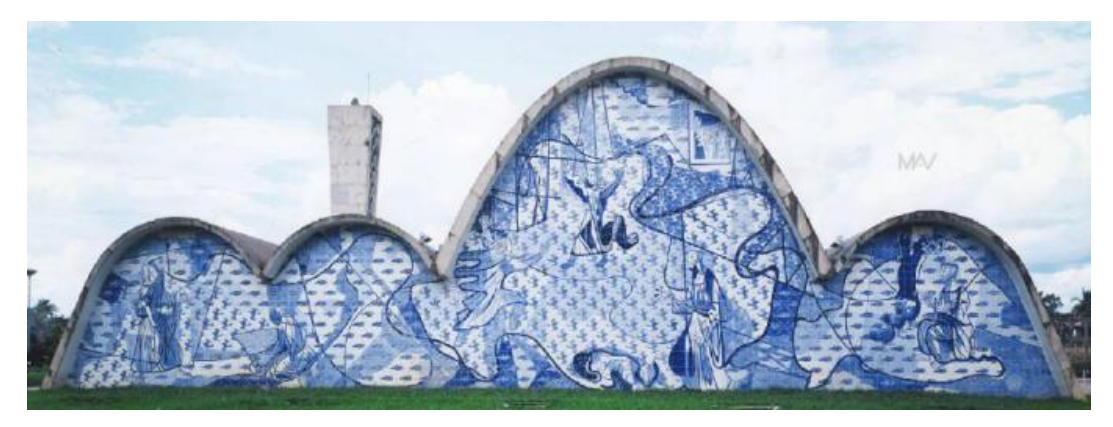

Figura 8. Iglesia de San Francisco de Asís. Fuente: Niemeyer, O. (1944).

<span id="page-23-6"></span>El docente explicará a los alumnos el objetivo del taller: imprimir un modelo tridimensional partiendo de las parábolas que se generen en el aula. El docente dará rienda suelta a la creatividad de los estudiantes, sin condicionar la forma concreta a obtener, pero

guiando el proceso de construcción. A continuación, dividirá el aula en 5 grupos heterogéneos, que se serán establecidos bajo el criterio del profesor, buscando el equilibrio y la inclusividad. Grupos con la misma cantidad de individuos, en la medida de lo posible, en función del total de alumnos. Se pedirá a cada grupo que establezcan los roles intragrupo (Figura 9), donde trabajaran de modo cooperativo: dos matemáticos, encargados de la elaboración del proceso matemático; un informático, encargado de realizar el proceso de programación; un secretario, encargado de anotar las decisiones que se vayan tomando durante el taller y las dudas que puedan surgir; y un representante de grupo, encargado de llegar a acuerdos con el resto de grupos y realizar consultas al profesor. Si hubiese más miembros servirán de apoyo en el departamento donde lo consideren necesario.

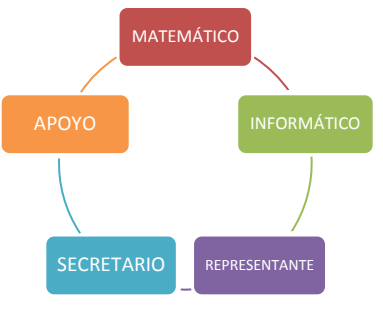

Figura 9. Roles intragrupo. Fuente: elaboración propia.

<span id="page-24-0"></span>Se hará entrega una plantilla que representa el área de impresión la impresora, en este caso se ha elegido el modelo BQ Witbox 2: 297x210mm. No es recomendable abarcar la totalidad del área de impresión, es conveniente dejar cierto margen para evitar problemas que puedan surgir de un incorrecto calibrado, por lo que la ficha establece un área de trabajo menor: 20x15 cm. Al estar elaborada a través de geometría dinámica, se puede adaptar al área de impresión a la impresora concreta, así como el número de grupos (anexo III).

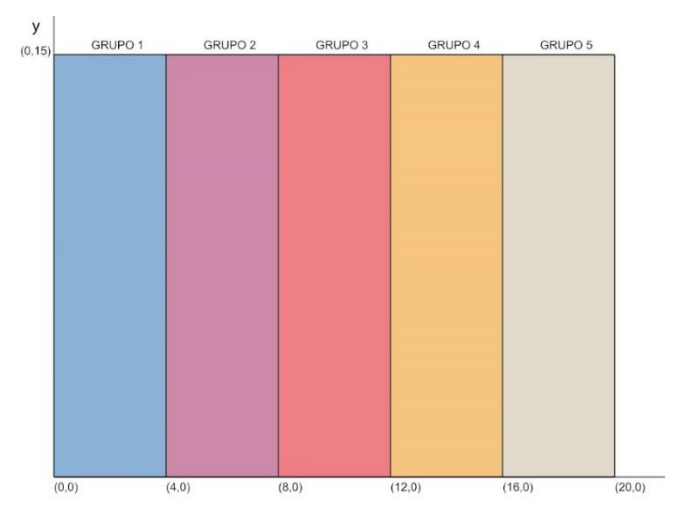

<span id="page-24-1"></span>Figura 10. Plantilla de asignación por grupos del área de impresión. Fuente: elaboración propia.

Se pedirá a cada miembro del grupo que, de manera individual, resuelva la ecuación de una parábola vertical de vértice conocido que pase por un punto:

- Realizarán el ejercicio aun sin medios tecnológicos.
- Será el propio alumno quien establezca ambos puntos con las siguientes condiciones: el vértice que se encontrará dentro del área de su grupo y el punto en la recta vertical izquierda delimitante de la misma.
- Deberá hallar las características principales de la parábola: puntos de corte con las verticales del área de trabajo del grupo, sus raíces y sus ecuaciones.

#### <span id="page-25-0"></span>**5.7.2 Sesión 2**

Esta sesión se desarrollará en el aula de informática donde se asignará un ordenador por grupo. Se retomará la actividad de la sesión 1 con el objetivo de que los alumnos repliquen la actividad anterior, pero ahora con el uso de software: Grasshopper.

Se expondrá que deben realizar el ejercicio, pero esta vez de manera grupal y aprovechando la geometría dinámica para poder modificar las coordenadas, tanto del punto como del vértice, dentro de los límites prestablecidos.

Se añadirá la condición de que las colas de la parábola vayan hacia abajo.

Serán los alumnos los que resuelvan sus dudas aprovechando el trabajo en grupo. El docente tratará de limitarse a resolver dudas sobre el enunciado del ejercicio o problemas informáticos.

Dada la gran variedad de componentes del software, se entregará un archivo de partida con los nodos suficientes para resolver el problema planteado (anexo II). Pero dejando libertad para que los alumnos utilicen otras herramientas, de modo que no se limiten a lo conocido en cuanto al uso del programa, adentrándose en zonas de desarrollo próximo (Vygotsky, 1979).

Una vez obtenido el modelo básico: ecuación ordinaria, su vértice, el punto preestablecido por el que ha de que pasar y el corte con la recta vertical delimitadora entre su área y la del siguiente grupo (Figura 11).

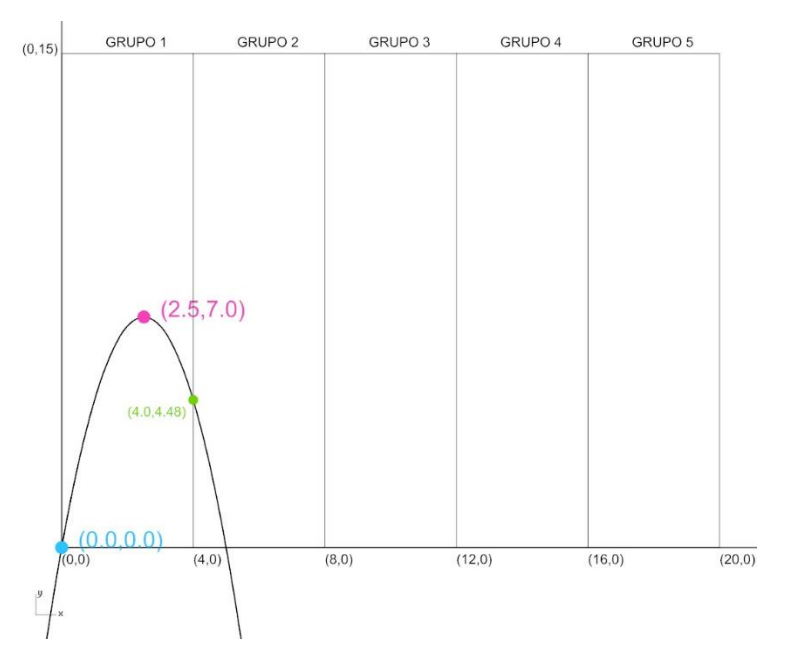

Figura 11. Ejemplo de parábola de vértice conocido que pasa por un punto. Fuente: elaboración propia.

<span id="page-26-0"></span>Los representantes se irán reuniendo progresivamente de dos en dos: el representante del grupo uno con el representante del grupo dos, después el del dos con el tres, y así sucesivamente (Figura 12).

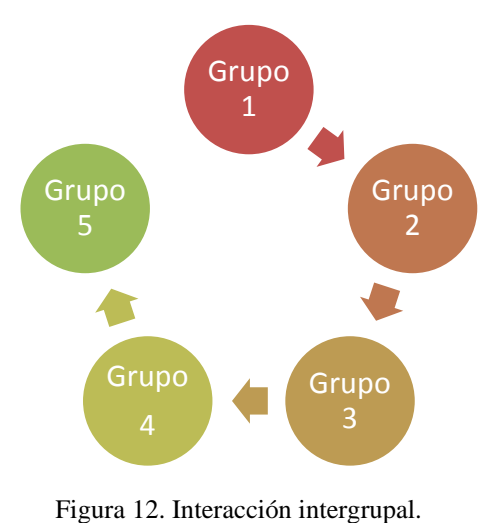

<span id="page-26-1"></span>Fuente: elaboración propia.

Pondrán sus esquemas en conjunto, para observar la relación entre las dos parábolas (Figura 13).

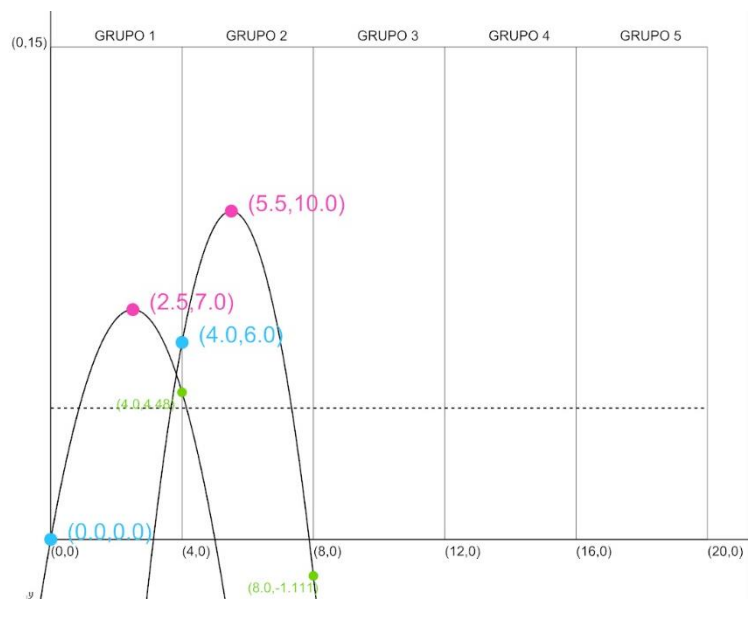

Figura 13. Puesta en común de las parábolas de dos grupos. Fuente: elaboración propia.

<span id="page-27-0"></span>Entre ambos representantes acordarán si quieren modificar sus parábolas, pudiendo ajustar sus vértices si lo desean. Decidirán un punto, perteneciente a la parábola del grupo 1, donde quieren establecer la intersección, sin eliminar totalmente ninguna de las dos parábolas. El grupo 2 trasladará hasta él su punto inicial (Figura 14). Para saber con exactitud las coordenadas podrán consultar con los informáticos del grupo 1. Aparece una nueva condición: la intersección debe quedar por encima de la recta horizontal y=4.

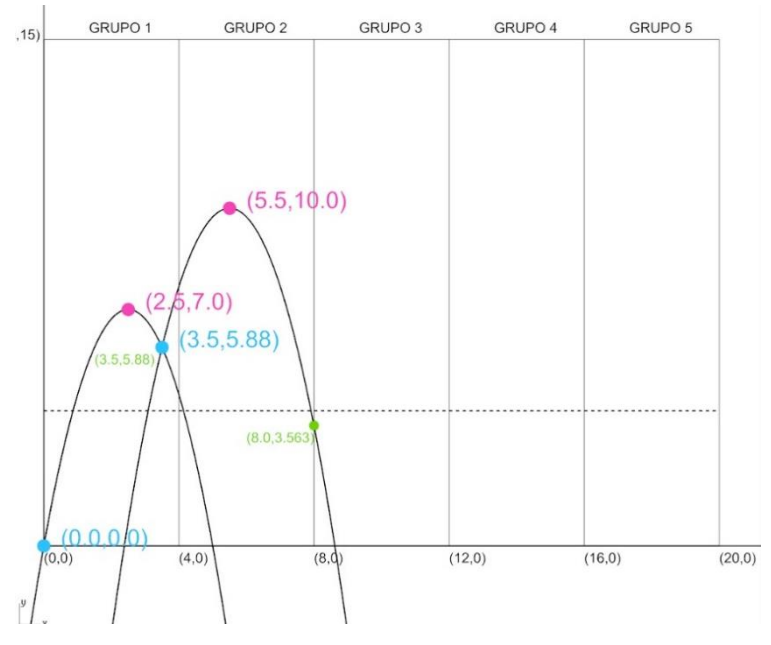

<span id="page-27-1"></span>Figura 14. Intersección definida por decisión conjunta. Fuente: elaboración propia.

Si no llegasen a consenso, volverán a su grupo con las ecuaciones de las dos parábolas. Individualmente, todos los miembros del grupo, deberán hallar la intersección de las parábolas sin modificarlas, resolviendo el sistema de ecuaciones. Después analizaran las soluciones y descartarán las intersecciones que queden fuera del área de trabajo (Figura 15).

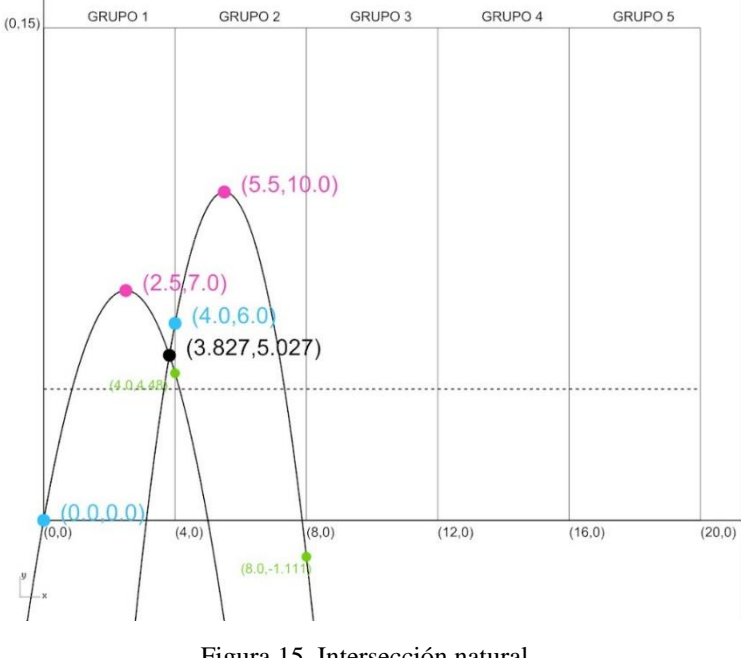

Figura 15. Intersección natural. Fuente: elaboración propia.

<span id="page-28-0"></span>En el caso de que no se cumpliesen las condiciones, el docente podría intervenir y enlazar las parábolas con líneas rectas sobre las líneas delimitadoras (Figuras 16, 17 y 18).

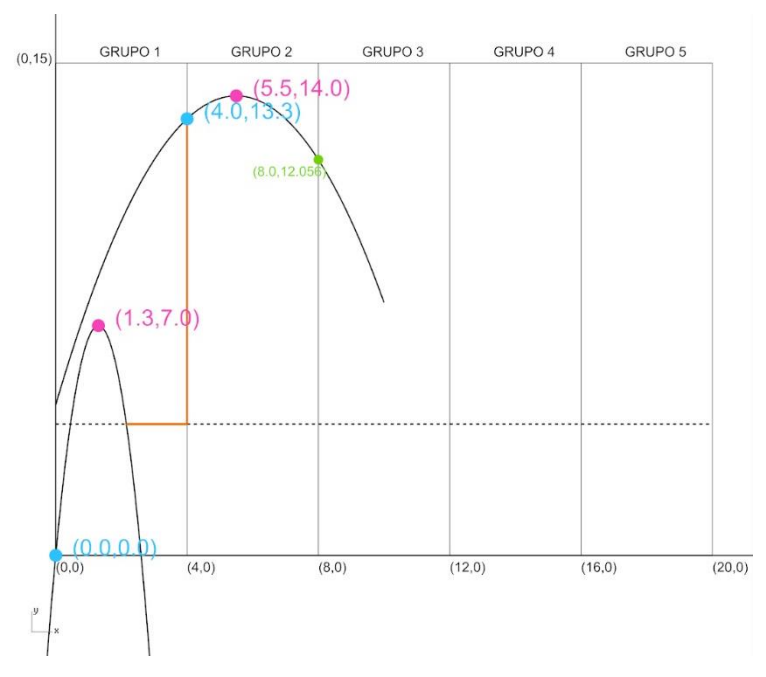

<span id="page-28-1"></span>Figura 16. Intervención docente para la conexión de las parábolas. Fuente: elaboración propia.

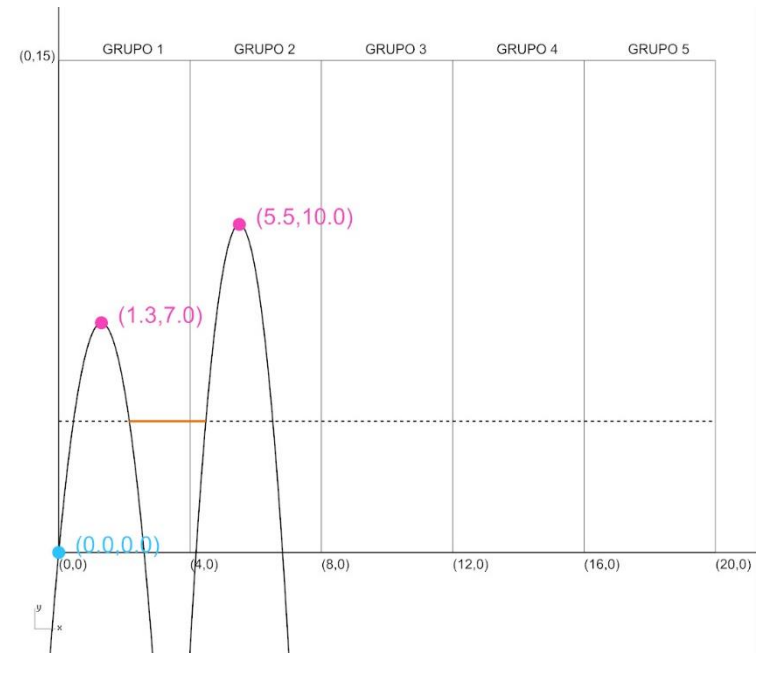

<span id="page-29-0"></span>Figura 17. Intervención docente para la conexión de las parábolas. Fuente: elaboración propia.

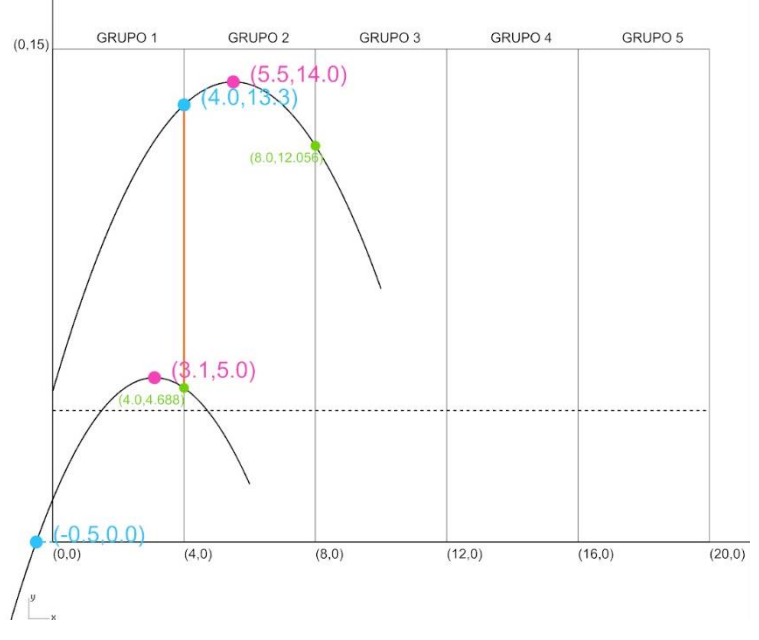

Figura 18. Intervención docente para la conexión de las parábolas. Fuente: elaboración propia.

<span id="page-29-1"></span>A continuación, el grupo 1 no ya no podrá modificar su parábola, continuará realizando el ejercicio hallando información sobre la parábola (raíces, cambio de ecuación, eje, intervalo del dominio acotado en su área…).

El representante del grupo 2, recopilará los datos necesarios y ajustará con su grupo la parábola en el ordenador. Se reunirá con el representante del siguiente grupo, donde ya no podrá modificar su punto azul de intersección con la parábola anterior, pero si adecuar el vértice, si lo consideran necesario para llegar a un nuevo acuerdo, y elegir el nuevo punto de corte con la parábola de grupo 3 siguiendo el mismo procedimiento sucesivamente (Figura 19).

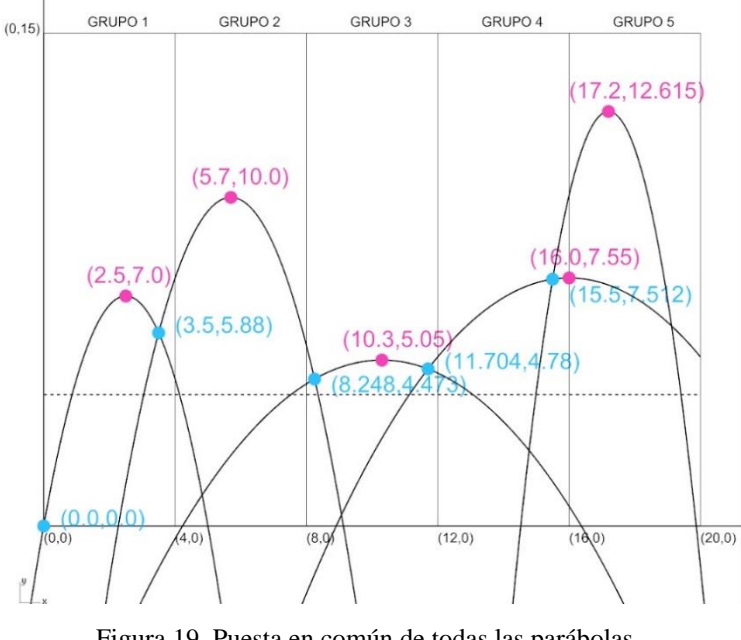

Figura 19. Puesta en común de todas las parábolas. Fuente: elaboración propia.

<span id="page-30-0"></span>Durante las negociaciones, el resto de grupos no implicados directamente, continuarán hallando otras características de sus gráficas.

Cuando todos tengan establecidas las gráficas definitivas tras las negociaciones, cada grupo deberá redefinir el dominio de sus funciones, para que este quede entre las intersecciones con la graficas colindantes o el área total de impresión, en el caso de los grupos en los extremos (Figura 20).

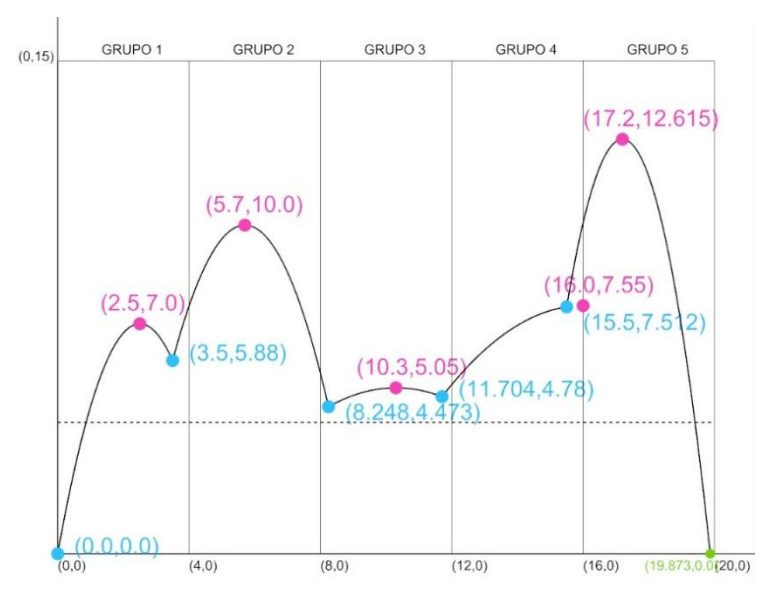

<span id="page-30-1"></span>Figura 20. Redefinición de dominio. Fuente: elaboración propia.

Hasta este momento cada grupo ha trabajado en el software con su parábola correspondiente, intercambiando datos con los grupos contiguos. Ahora cada grupo deberá entregar al docente el archivo con su parábola y asegurarse de que el secretario ha recogido todos los datos necesarios sobre la misma. Será el profesor quien ponga todas en conjunto, en un archivo único para la siguiente sesión.

El resultado podrá adquirir multitud de formas debido al margen de aleatoriedad del proceso (Figura 21), por lo que docente deberá liberarse de prejuicios en cuanto al producto final para no condicionar al alumnado con respecto a la toma de decisiones. De este modo los alumnos tomarán conciencia del peso de las mismas.

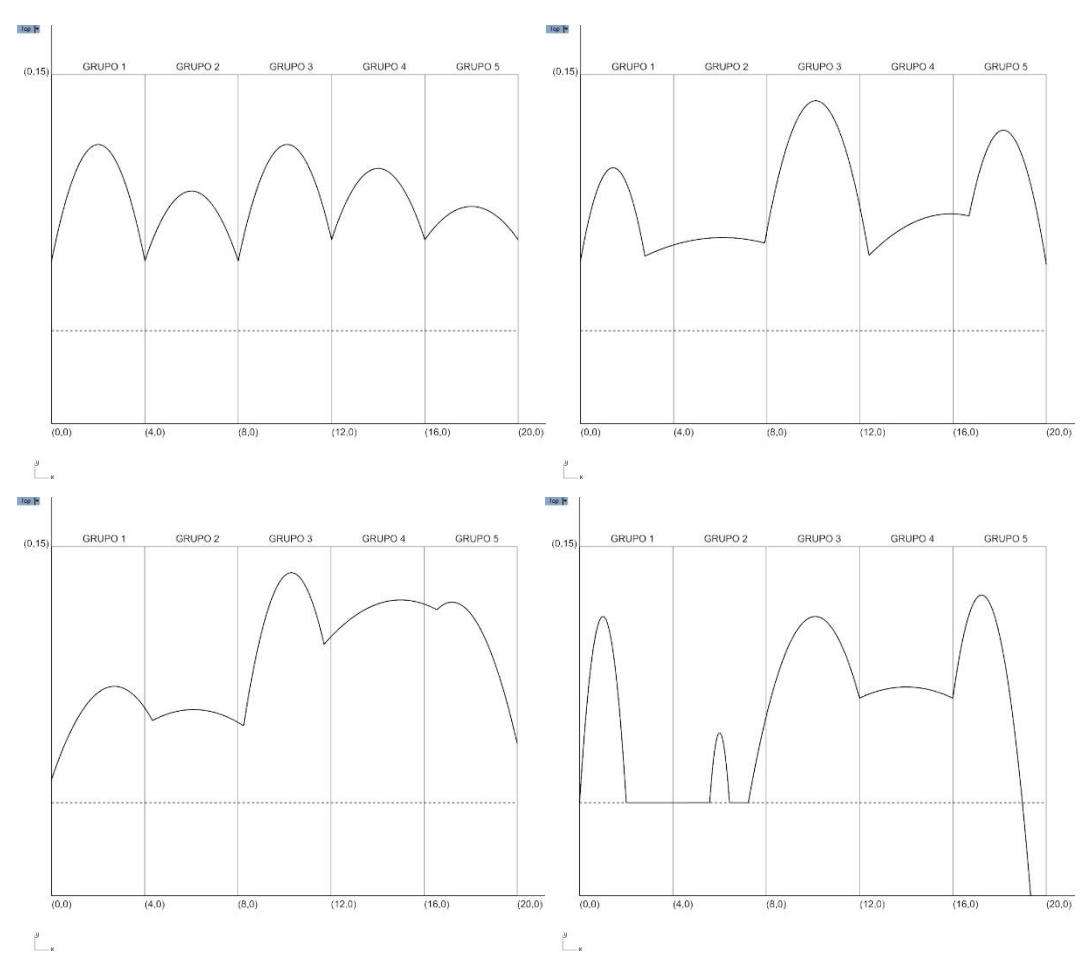

<span id="page-31-0"></span>Figura 21. Ejemplos de posibles resultados. Fuente: elaboración propia.

#### <span id="page-32-0"></span>**5.7.3 Sesión 3**

En esta sesión solo hace falta un ordenador para el docente, con proyector o pizarra digital, de modo que puede desarrollarse en el aula ordinaria. Se proyectará la gráfica conjunta comentando el resultado con los alumnos.

Se obtendrá la expresión analítica de la función definida por partes, por medio de los secretarios de cada grupo, que proporcionarán la ecuación y dominio correspondiente a su intervalo.

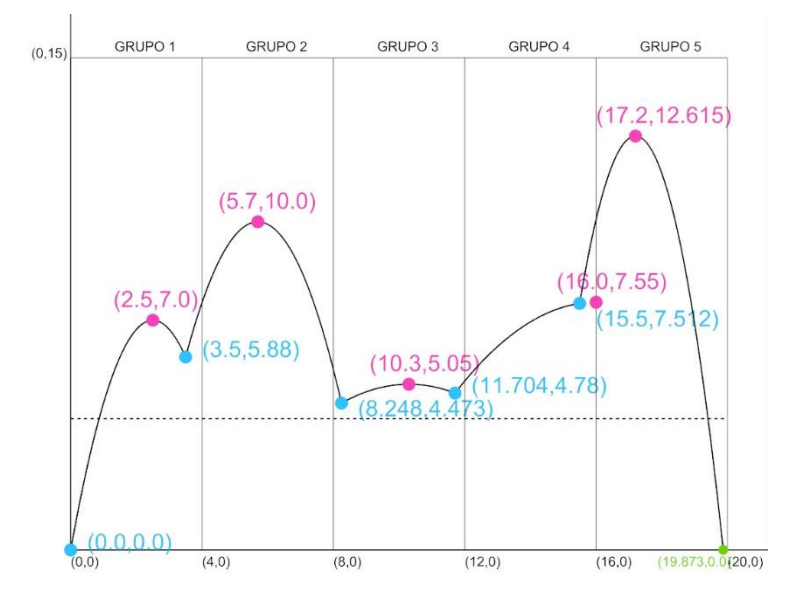

Figura 22. Función definida a trozos. Fuente: elaboración propia.

<span id="page-32-1"></span>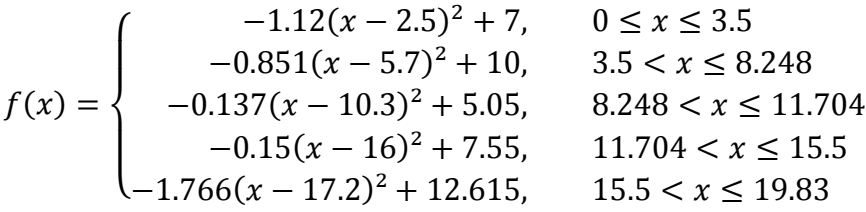

Una vez definida, el docente explicará conceptos básicos para realizar un modelo tridimensional que posteriormente será materializado. Comenzará introduciendo conceptos básicos de la función de varias variables que, a pesar de no ser contenido del presente curso, será de utilidad para reincidir en la importancia de los conocimientos matemáticos en numerosos campos, además de estimular la visión espacial.

Al igual que la parábola horizontal no es función de x, aquí se explicará porque la función quedaría definida como:  $f(x, z) = x^2$  (Figura 23).

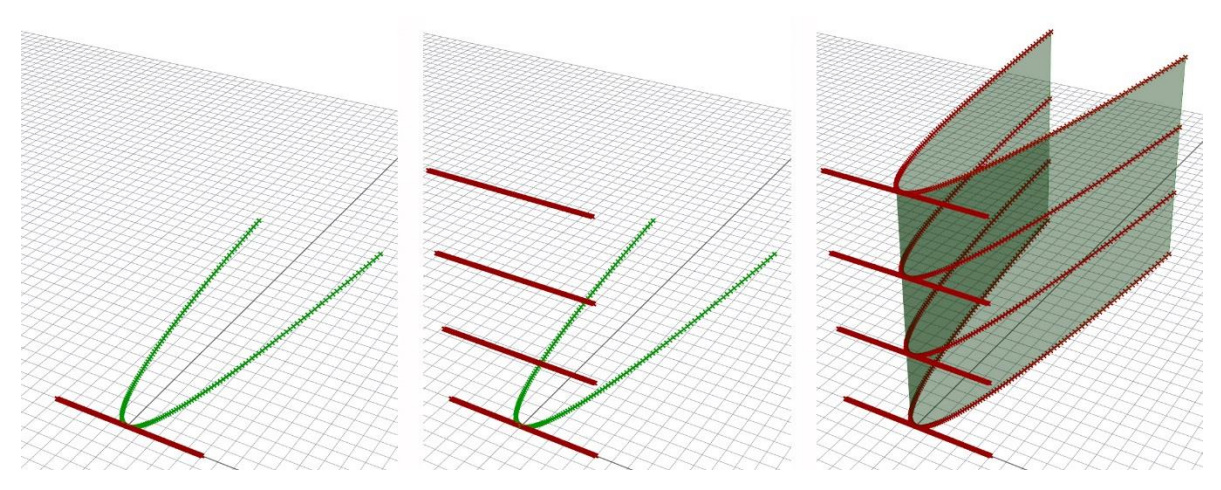

Figura 23. Función de varias variables. Fuente: elaboración propia.

<span id="page-33-0"></span>Como lugar geométrico lo denominamos bóveda parabólica, y la podríamos obtener desde la parábola y una recta perpendicular, como directriz y generatriz (Figura 24).

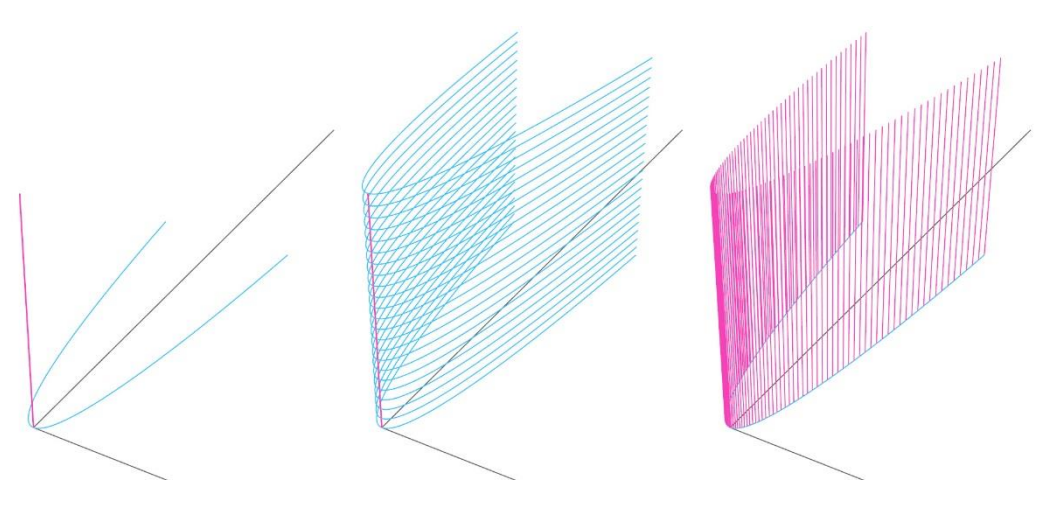

<span id="page-33-1"></span>Figura 24. Bóveda parabólica. Fuente: elaboración propia.

Para la función obtenida se puede seguir el mismo proceso, obteniendo la forma tridimensional que buscábamos (Figura 25).

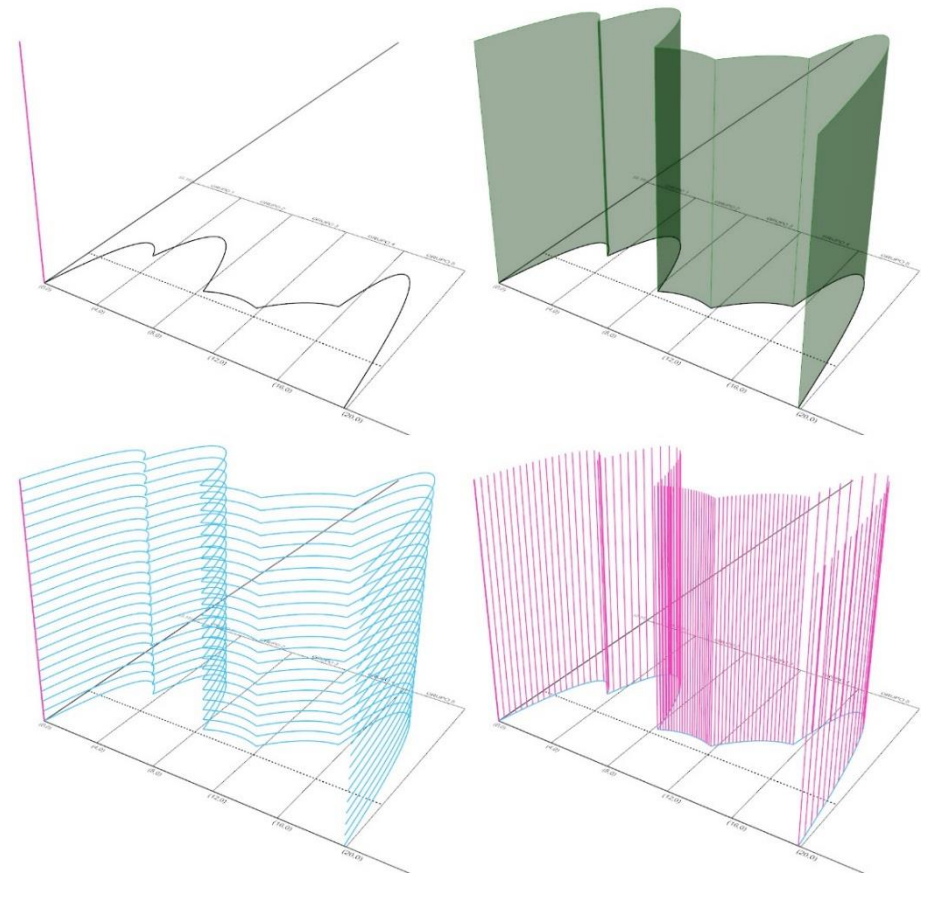

Figura 25. Ejemplo de superficie. Fuente: elaboración propia.

<span id="page-34-0"></span>Debido a las exigencias de la impresión 3D, habrá que realizar un volumen cerrado (Figura 26).

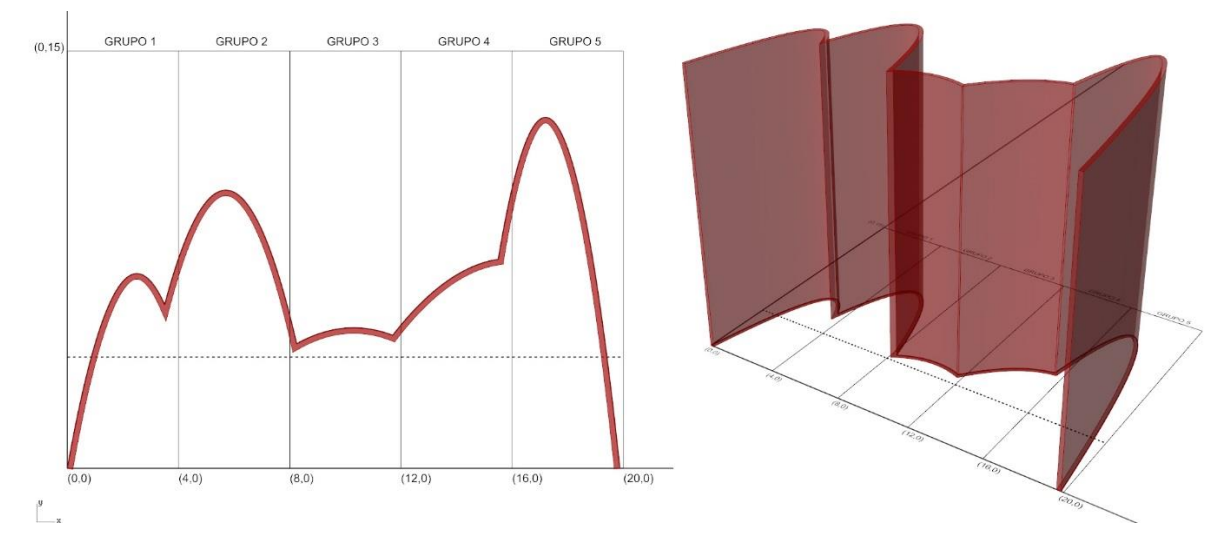

<span id="page-34-1"></span>Figura 26. Volumen cerrado. Fuente: elaboración propia.

Una vez construido, se exportará en formato *.obj* para abrirlo con el software de la impresora, llamado CURA. Permitirá explicar a los alumnos el proceso de impresión en su totalidad, mediante la simulación visual del proceso que proporciona el programa. Primero buscamos la posición más óptima.

La impresora necesita aplicar el filamento siempre sobre un soporte, sobre la base o una capa anterior, por lo que en esta posición (Figura 27) sería necesario generar apoyos que soportasen los arcos, a modo de cimbras, hasta que estuviesen terminados. Después se despegan con cierta facilidad, aunque dejarían impurezas en la superficie. Además, estos soportes generarían un consumo extra de tiempo de uso de la máquina, de energía y de material. Hay piezas en las que resultan absolutamente necesarios, pero en nuestro caso basta con girarla (Figura 28), para reducir costes y tiempos de impresión.

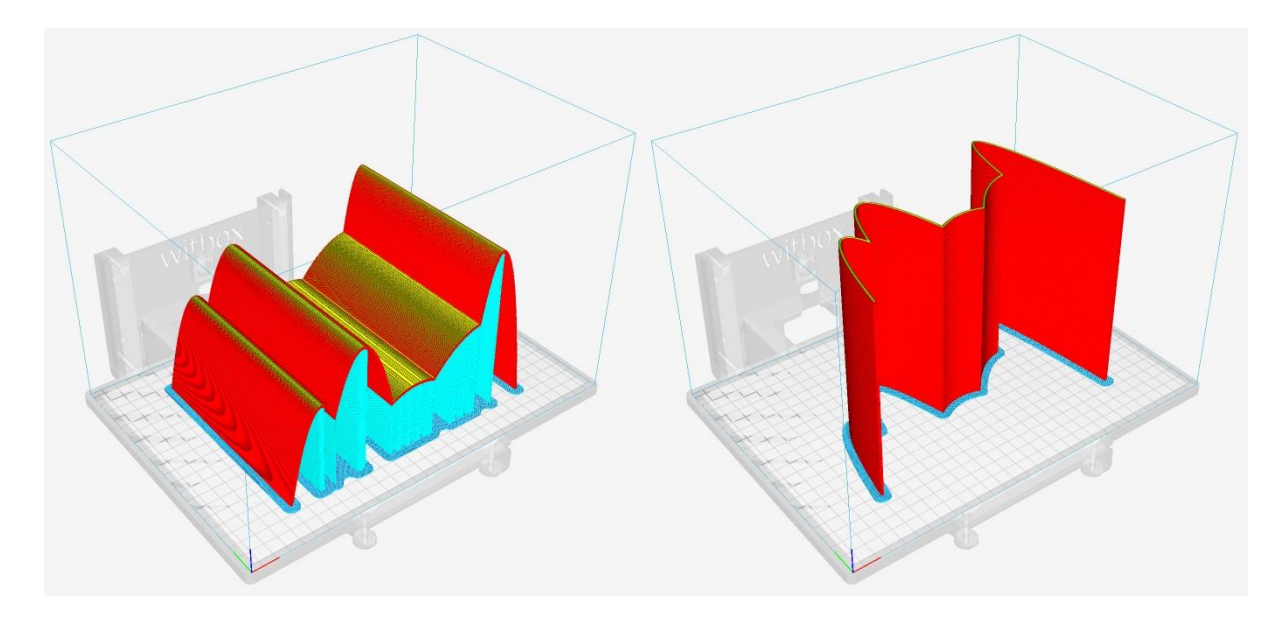

<span id="page-35-0"></span>Figura 27. Impresión 3D con soportes. Fuente: elaboración propia.

<span id="page-35-1"></span>Figura 28. Impresión 3D sin soportes. Fuente: elaboración propia.

En este momento se hará hincapié en el valor del cuidado del medio ambiente y la importancia de consumir la menor cantidad de recursos necesarios. Se expondrá que el tipo de filamento elegido para la actividad, de material PLA, ha estado condicionado por sus posibilidades de biodegradación y su origen a partir de materias primas renovables; frente al filamento ABS, compuesto de combustibles fósiles, un recurso finito. Ambos son los materiales más habituales en el tipo de impresión por extrusión, la más extendida y económica.

Se decide el tipo de soporte o base que queremos dar a la pieza (Figura 29), para que no se despeguen las primeras capas. Elegimos la resolución de impresión, la velocidad, temperatura; que dependerán del aparato concreto ya que, incluso dentro del mismo modelo,

la configuración óptima puede variar. Se trata de un proceso de prueba y error por lo que, si es la primera vez que se utiliza la máquina, lo haremos con alguna de las configuraciones por defecto en baja resolución.

Mediante la simulación, el docente mostrará como el cabezal va desplazándose superponiendo las capas de material hasta terminar la pieza (Figura 30).

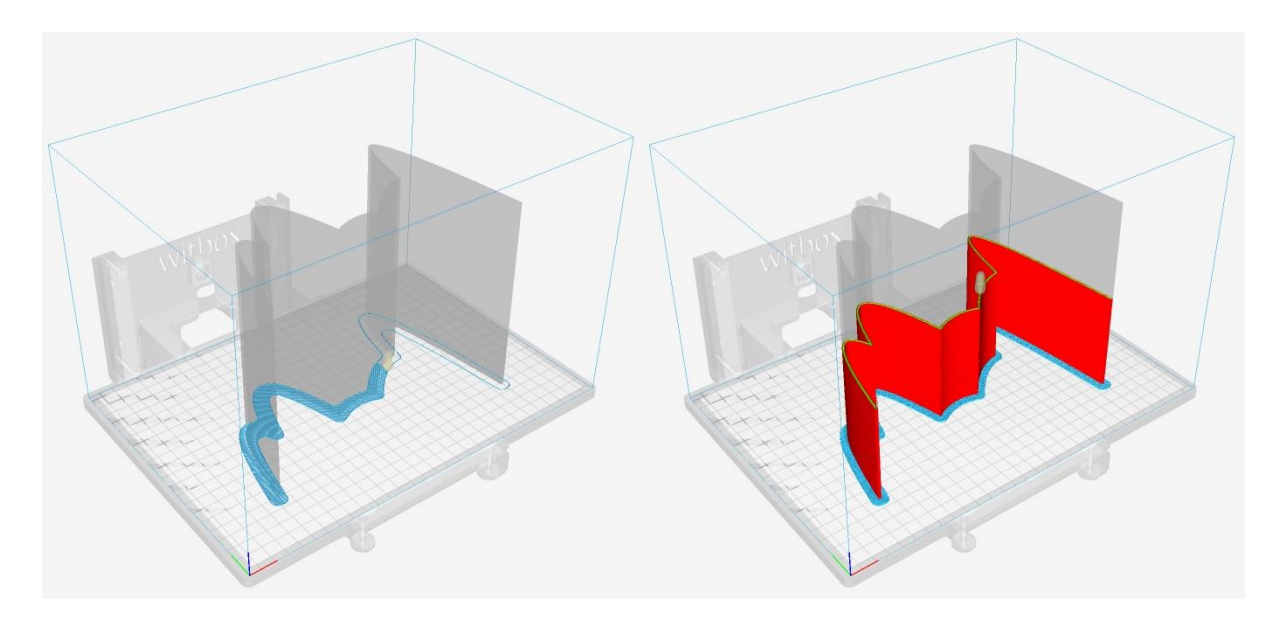

Figura 29. Base de impresión 3D. Fuente: elaboración propia.

<span id="page-36-1"></span>Figura 30. Proceso de impresión 3D. Fuente: elaboración propia

<span id="page-36-0"></span>Una vez que se han tomado todas las decisiones habrá que exportar en formato *.gcode* para enviar a la impresora.

#### <span id="page-37-0"></span>**5.7.4 Impresión 3D**

La estimación de tiempo en realizar la pieza al completo es de unas 8 horas, por lo que será recomendable comenzar la impresión a primera hora de la siguiente jornada escolar. Se irá inspeccionando el proceso mientras sea posible, sobre todo en las primeras capas, ya que es el momento en que pueden surgir más problemas debido a una incorrecta adherencia del material a la base de impresión.

Coincidiendo con la hora de la materia, se realizará una breve visita de supervisión con el grupo, para que pueden observar el funcionamiento real de la máquina.

Cuando la pieza esté terminada (Figura 31) se llevará al aula en la siguiente sesión. Este será el momento en que los alumnos podrán observar y manipular directamente el resultado de su decisiones y acuerdos, dando pie al debate sobre el resultado obtenido.

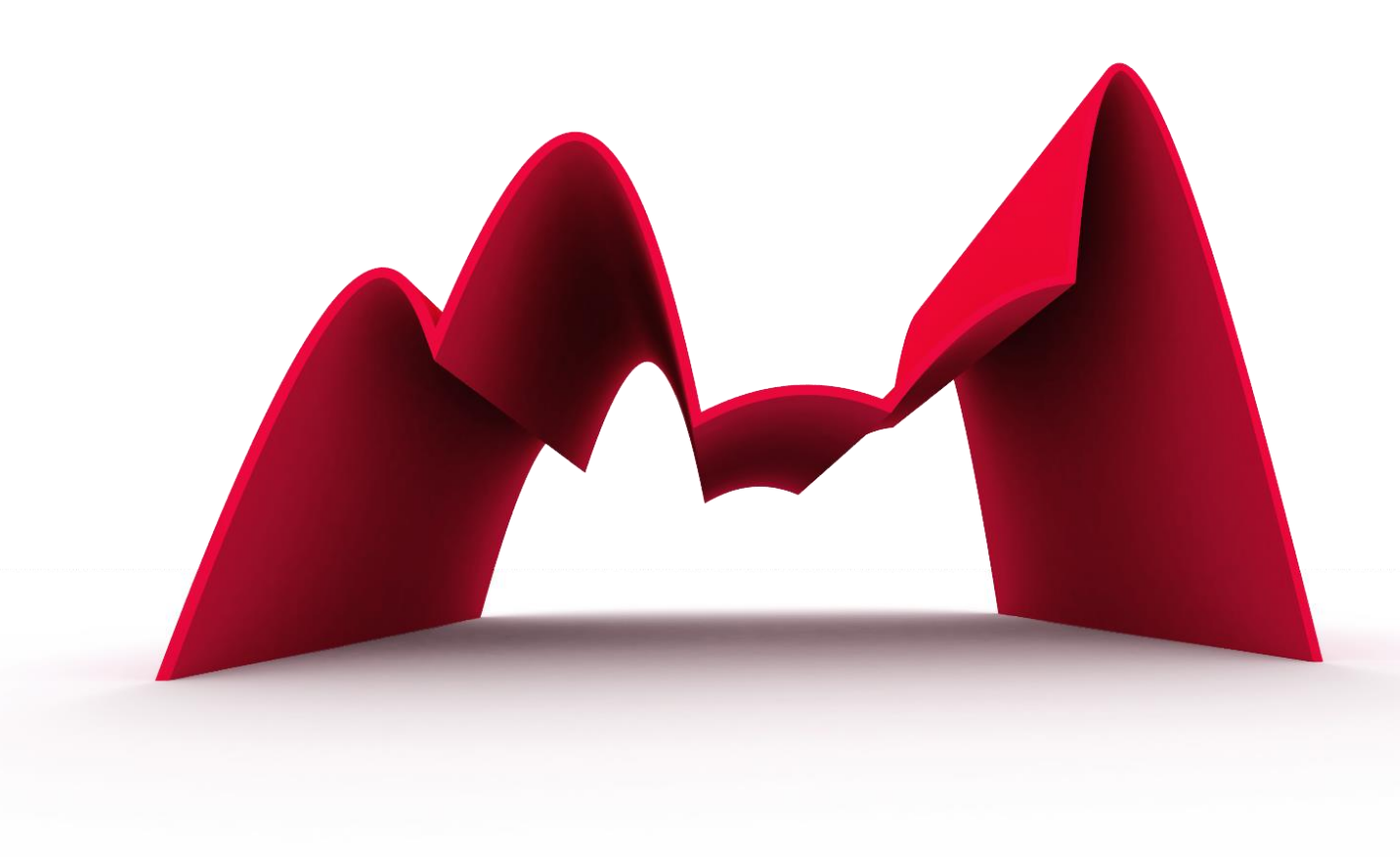

<span id="page-37-1"></span>Figura 31. Resultado posible del taller. Fuente: elaboración propia

#### <span id="page-38-0"></span>**5.7.5 Sesión de evaluación**

Se realizará mediante rúbricas, con un peso sobre la nota final de la actividad ponderado de la siguiente manera: heteroevaluación (70%), coevaluación (15%) y autoevaluación (15%).

La heteroevaluación se realizará mediante una rubrica de observación sistemática en el aula (anexo IV), tratando de realizar un seguimiento continuo del proceso a través de una hoja de cálculo.

La coevaluación y autoevaluación se llevarán a cabo, durante la presentación de la pieza impresa en el aula, a través de la rúbrica correspondiente (anexo IV). De este modo se permitirá al alumnado realizar una autorreflexión, tomando conciencia de donde y porque se ha logrado un mayor o menor éxito.

Ambas rúbricas estarán disponibles desde la primera sesión para educar en la responsabilidad de la toma de decisiones durante el proceso, otorgando así mayor autonomía al alumno.

En esta sesión completará también un cuestionario de satisfacción con el objetivo de evaluar la propuesta (anexo V).

## <span id="page-39-0"></span>**6 EVALUACIÓN DE LA PROPUESTA**

Para poder evaluar la efectividad de la propuesta en cuanto a los objetivos didácticos, sería necesaria su puesta en práctica en una línea de la materia, de modo que se pudiera realizar un análisis comparativo en relación a resultados obtenidos en otras líneas con metodologías diferentes. Sin embargo, con respecto a los objetivos planteados en el propio trabajo, se procederá a realizar un análisis DAFO (Figura 32), que permita la evaluación del logro de los mismos y la reflexión sobre posibles mejoras.

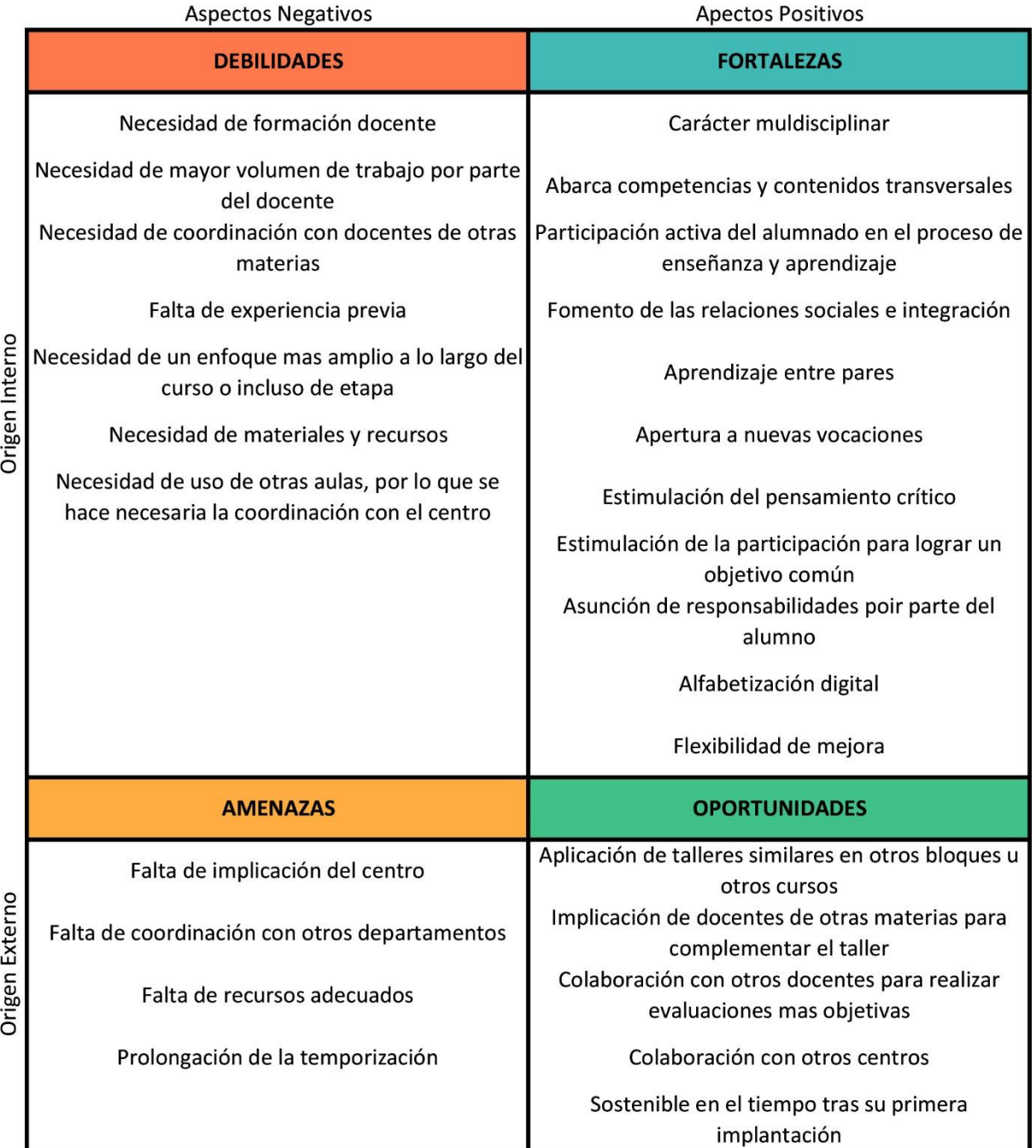

<span id="page-39-1"></span>Figura 32. Matriz DAFO. Fuente: elaboración propia.

Una vez finalizado el taller, el profesor procederá a realizar una autoevaluación a través de una encuesta cualitativa (anexo V) con la intención de evaluar la propuesta de manera objetiva.

Otro instrumento muy útil será el cuestionario de satisfacción (anexo V) que realizarán los alumnos, tras realizar las evaluaciones correspondientes. De modo que el docente pueda valorar la percepción de los discentes.

## <span id="page-40-0"></span>**7 CONCLUSIONES**

Tras la revisión bibliográfica realizada, se ha detectado la necesidad de renovación continua por parte del docente en cuanto a medios y metodologías, porque estos se encuentran en constante evolución y cambio. No se trata de abarcar toda innovación que pueda surgir, ni tampoco acomodarse en lo conocido; sino del interés por solucionar los problemas que se detecten en el aula e intentar resolverlos a través de las herramientas disponibles. Lograr flexibilizar al máximo las vías elegidas para su mejora o incluso su descarte.

Este estudio podría haber desembocado en otras metodologías o recursos TIC con los mismos o, incluso, mejores resultados; por lo que la importancia no radica en ellos, sino en su incorporación en los lugares donde resulten útiles para la mejora del proceso de enseñanzaaprendizaje.

Uno de los mayores retos a los que nos enfrentamos como docentes es conseguir captar la atención del alumno, especialmente en matemáticas, lograr que el proceso de aprendizaje resulte atractivo, divertido y "sexy". Esto se puede conseguir a través de diferentes enfoques: la colaboración, la integración, la afectividad, el arte, la búsqueda de objetivos concretos o el uso de recursos tecnológicos. Diferentes líneas para implicar al estudiante en su propia educación. Por lo que se hace necesario un proceso de evaluación adecuado que nos indique si, en un momento y lugar determinados, lo planificado realmente ha logrado sus objetivos y porqué.

Tanto la investigación, planificación y evaluación sumergen al docente en un proceso formativo, convirtiéndolo en aprendiz de su propio trabajo. Al igual que los alumnos en el aula obtienen ventajas del trabajo colaborativo para el logro de un objetivo común. Los docentes obtendrían importantes beneficios mediante una adecuada coordinación con el resto de miembros de la comunidad educativa, otorgando nuevos enfoques para su diseño y mejora.

La propuesta sería fácilmente coordinable con otras asignaturas del mismo curso: Física y Química, en el Bloque 4. El movimiento y las Fuerzas; y Educación Plástica, en todos y cada uno de sus bloques; lo cual podría enriquecerla enormemente, haciendo tomar conciencia al alumno de la importancia de los contenidos y su aplicación directa en lo cotidiano. Además, podría adaptarse con talleres similares a los contenidos y asignaturas de otros cursos y etapas, una coordinación interdepartamental que se podría reflejar en la Programación Anual y sería exportable, con el tiempo, al Proyecto Educativo del Centro. De este modo se lograría una sostenibilidad y desarrollo evolutivo constante de las innovaciones educativas que otorgasen buenos resultados, independientemente de la inestabilidad que pudiera darse en las plantillas de los centros docentes.

En base al estudio realizado, a pesar de no haber sido puesta en práctica la actividad, podríamos afirmar que se ha logrado el diseño de un taller que cumple los objetivos planteados. A pesar de las dificultades que pudiesen aparecer para su puesta en marcha, ofrecería múltiples beneficios, desarrollando un aprendizaje significativo y multidisciplinar. Promoviendo también la integración, la igualdad y la atención a la diversidad, a través del aprendizaje cooperativo, así como el refuerzo de la autoestima. Dar valor, no solo al pensamiento lógico, sino también al divergente. Trabajando además las siete competencias clave y elementos transversales sociales, tecnológicos y medioambientales.

## <span id="page-42-0"></span>**8 REFERENCIAS BIBLIOGRÁFICAS**

- Acaso, M. y Megías, C. (2017). *Art Thinking. Cómo el arte puede transformar la educación*. Barcelona, España: Paidós Educación
- Alonso, S. H., Sáez, A. M. y Picos, A. P. (2004). ¿Por qué se rechazan las matemáticas? Análisis evolutivo y multivariante de actitudes relevantes hacia las matemáticas. *Revista de educación*, (*334)*, 75-95.
- Araya, P., Giaconi, V. y Martínez, M. V. (2019). Creative mathematical thinking in primary education classrooms: didactic environments that favor its development. *Calidad en la educación*, (50), 319-356.
- Arce, M. y Ortega, T. (2014). Deficiencias en el trazado de gráficas de funciones en estudiantes de bachillerato. *PNA*, *8*(2), 61-73.
- Arias, J. D. C. y Montoya, J. H. E. (2019). El proceso enseñanza–aprendizaje y los mapas conceptuales: una reflexión desde la educación en ciencias de la salud. *Acta Odontológica Colombiana*, *9*(2), 85-101.
- Auzmendi, E. (1992). *Las actitudes hacia la matemática-estadística en las enseñanzas media y universitaria*. *Características y medición.* Bilbao, España: Mensajero.
- Castillo, G. (2007). *Claves para entender a mi hijo adolescente.* Madrid, España: Pirámide.
- Chacón, I. M. G. (2000). *Matemática emocional: los afectos en el aprendizaje matemático* (Vol. 83). Madrid, España: Narcea Ediciones.
- Chase, C. C., Marks, J., Malkiewich, L. J. y Connolly, H. (2019). How teacher talk guidance during Invention activities shapes students' cognitive engagement and transfer. *International Journal of STEM Education*, *6*(1), 14.
- Dapozo, G. N., Greiner, C. L., Petris, R. H. y Espíndola, M. C. (Setiembre ,2017). Promoción del pensamiento computacional para favorecer la formación de recursos humanos en disciplinas STEM. In *XIX Workshop de Investigadores en Ciencias de la Computación (WICC 2017, ITBA, Buenos Aires)*.
- Díaz, M. P. D., Figueroa, J. A. Y. y Cárdenas, J. M. F. (2019). Ética profesional en comunidades de aprendizaje mediadas por tecnología. *Virtualis*, *10*(18), 98-112.
- Eugène F. (1923). Hangar aeropuerto. [Figura]. Recuperado de http://mdarquitectura.com/eugene-freyssinet/
- Garcés, M. (2013). *Un mundo común*. Barcelona, España: Bellaterra.
- Garrido, G. y Corres, H. (2009). Pasarela del Matadero. [Figura]. Recuperado de https://fckestructural.wordpress.com/category/puentes-laminares/
- Geométrica (s.f.). Sección bóveda parabólica [Figura]. Recuperado de <https://www.geometrica.com/en/latestnews/vaults>
- Ghaffari, M. y Orzi, M. (2011). Diagramas Sensitivos [Figura]. Recuperado de [https://maysssam.wordpress.com/2011/03/01/rhino-grasshopper-firefly-arduino](https://maysssam.wordpress.com/2011/03/01/rhino-grasshopper-firefly-arduino-approach-convergencegsapp/)[approach-convergencegsapp/](https://maysssam.wordpress.com/2011/03/01/rhino-grasshopper-firefly-arduino-approach-convergencegsapp/)
- Gil, J. J. S. (2017). Del TIC al TAC: Una aproximación al modelado e impresión 3D en educación superior. *Revista de Educación, Ciencia y Salud*, *14*(1), 23-29.
- Gil P., Martínez, M. y Sáez, M. B. (2019). Objective and subjective factors associated with Spanish students' performance in science in PISA 2015/Factores objetivos y subjetivos asociados al rendimiento del alumnado español en ciencias en PISA 2015. *Cultura y Educación*, *31*(4), 671-715.
- Gómez, K. (2013*). La socialización de la función del conocimiento matemático: pluralidad epistemológica y opacidad del cotidiano*. Tesis de Maestría no publicada. Departamento de Matemática Educativa, Centro de Investigación y de Estudios Avanzados del Instituto Politécnico Nacional. D.F, México.
- Guzmán, M. D. (1995). *Para pensar mejor: Desarrollo de la creatividad a través de los procesos matemáticos*. Madrid, España: Ediciones Pirámide.
- Hernández, F. J. R. y Olivo-Franco, J. L. (2020). Dificultades del profesorado en sus funciones docentes y posibles soluciones. Un estudio descriptivo actualizado. *Ciencia y Educación*, *4*(2), 7-25.
- Hernández, J. I. C. y Partner, C. (2017). Nativos digitales que no lo son tanto. *Jóvenes, oportunidades y talentos*, 199.
- Herrada, R. I. y Baños, R. (2018). Experiencias de aprendizaje cooperativo en matemáticas. *Espiral. Cuadernos del Profesorado*, *11*(23), 99-108.
- Ignacio, N. G., Barona, E. G. y Nieto, L. B. (2006). El dominio afectivo en el aprendizaje de las Matemáticas. *Electronic Journal of Research in Educational Psychology*, *4*(1), 47- 72.
- Johnson, D. W., Johnson, R. T. y Holubec, E. J. (1999). *El aprendizaje cooperativo en el aula*. Buenos Aires, Argentina: Paidós.
- Johnson, L., Adams Becker, S., Estrada, V. y Freeman, A. (2015). NMC Horizon Report: 2015 Higher Education Edition. Austin, Texas, USA: *The New Media Consortium*.
- Kokotsaki, D., Menzies, V. y Wiggins, A. (2016). Project-based learning: A review of the literature. *Improving schools*, *19*(3), 267-277.
- Lalatta, C. (2014). Esquema hibrido paramétrico [Figura]. Recuperado de [https://www.meccanismocomplesso.org/en/makerfaire-parametric-hybrid-wall-a](https://www.meccanismocomplesso.org/en/makerfaire-parametric-hybrid-wall-a-responsive-surface-for-exhibition-design/)[responsive-surface-for-exhibition-design/](https://www.meccanismocomplesso.org/en/makerfaire-parametric-hybrid-wall-a-responsive-surface-for-exhibition-design/)
- Levicoy, D. D. (2014). TIC en Educación Superior: Ventajas y desventajas. *Educación y tecnología*, (4), 44-50.
- Llorens-Largo, F. (2015). Dicen por ahí que la nueva alfabetización pasa por la programación. *ReVisión*, 8(2), 11-14.
- López, M. M. (2013). De las TICs a las TACs: la importancia de crear contenidos educativos digitales. *DIM: Didáctica, Innovación y Multimedia*, (27), 1-15.
- March, A. F. (2006). Metodologías activas para la formación de competencias. *Educatio siglo XXI*, *24*, 35-56.
- Martínez, N. M. M., Olivencia, J. L. y Meneses, E. L. (2016). Robótica, modelado 3D y realidad aumentada en educación para el desarrollo de las inteligencias múltiples. *Aula de encuentro*, *18*(2).
- Maynes, J. Iglesia de San Francisco de Asís [Fotografía]. Recuperado de [http://www.miprimeravez.es/2012/12/oscar-niemeyer/.](http://www.miprimeravez.es/2012/12/oscar-niemeyer/)
- Meza, A. y Cantarell, L. (2002*). Importancia del manejo de estrategias de aprendizaje para el uso educativo de las nuevas tecnologías de información y comunicación en educación.* Recuperado el 2 de febrero de 2005, de [http://funredes.org/mistica/castellano/ciberoteca/participantes/docuparti/esp\\_doc\\_71.h](http://funredes.org/mistica/castellano/ciberoteca/participantes/docuparti/esp_doc_71.html) [tml.](http://funredes.org/mistica/castellano/ciberoteca/participantes/docuparti/esp_doc_71.html)
- Mihardi, S., Harap, M. B. y Sani, R. A. (2013). The Effect of Project Based Learning Model with KWL Worksheet on Student Creative Thinking Process in Physics Problems. *Journal of Economics and Sustainable Development*, 4(18), 93-106.
- Moore, T. J. y Smith, K. A. (2014). Advancing the State of the Art of STEM Integration. *Journal of STEM Education: innovations and Research*, 15(1), 5
- Muñoz, R. F. (2003). Competencias profesionales del docente en la sociedad del siglo XXI. In *Organización y gestión educativa: Revista del Fórum Europeo de Administradores de la Educación*, l. 11(1), 4-7.
- Niemeyer, O. (1944). Iglesia de San Francisco de Asís. [Figura]. Recuperado de https://rodrigovivas.wordpress.com/2016/11/04/candido-portinari-sao-francisco-1944 painel-de-azulejos-750-x-2120-em-igreja-de-sao-francisco-de-assisbelo-horizonte/
- Ontoria, A. (2017). *Mapas conceptuales: una técnica para aprender*. Madrid, España: Narcea Ediciones.
- ORDEN ECD/65/2015, de 21 de enero, por la que se describen las relaciones entre las competencias, los contenidos y los criterios de evaluación de la educación primaria, la educación secundaria obligatoria y el bachillerato. *Boletín Oficial de Estado,* núm*.* 25, de 29 de enero de 2015, pp. 6986-7003. Recuperada de https://www.boe.es/boe/dias/2015/01/29/pdfs/BOE-A-2015-738.pdf
- ORDEN EDU/362/2015, de 4 de mayo, por la que se establece el currículo y se regula la implantación, evaluación y desarrollo de la educación secundaria obligatoria en la Comunidad de Castilla y León. *Boletín Oficial de Castilla y León*, núm. 86, 8 de mayo de 2015, pp. 32051-32480. Recuperada de https://www.educa.jcyl.es/es/resumenbocyl/orden-edu-362-2015-4-mayo-establececurriculo-regula-implan.ficheros/549394-BOCYL-D-08052015-4.pdf
- Orjuela, C. P., Barbosa, R. H. y González, L. M. C. (2019). Actitudes hacia la matemática: algunas consideraciones en su relación con la enseñanza y el aprendizaje de la misma. *Revista de educación matemática*, *34*(2).
- Ortiz, J. A. T., Tamayo, L. F. V. y Bravo, L. E. C. (2019). Desarrollo de habilidades espaciales en estudiantes de ingeniería mediante CAD especializado. *Scientia et technica*, *24*(1), 57-66.
- Palomo, R., Ruiz, J. y Sánchez, J. (2006). Las TIC como agentes de innovación educativa. *Sevilla: Junta de Andalucía, Consejería de Educación, Dirección General de Innovación Educativa y Formación del Profesorado*.
- Payne, A. y Issa, R. (2009). *Grasshopper primer V3.3.* Recuperado de <https://www.modelab.is/grasshopper-primer>
- Pons, J. D. P. y Cortés, R. J. (2007). Buenas prácticas con TIC apoyadas en las Políticas Educativas: claves conceptuales y derivaciones para la formación en competencias. *Revista Latinoamericana de Tecnología Educativa-RELATEC*, *6*(2), 15-28.
- Prensky, M. (2001). Digital natives, digital immigrants. *On the horizon*, *9*(5).
- Robinson, K. (2006). Las escuelas matan la creatividad. *TED, Ideas worth spreading.* Recuperado de http://www. ted. com/talks/lang/es/ken\_robinson\_says\_schools\_kill\_creativity. html.
- Safe-rain (s.f.). Chorros de agua. [Figura]. Recuperado de [http://www.saferain.com/images/stories/saferain/catalogo/es/boquillas/boquilla](http://www.saferain.com/images/stories/saferain/catalogo/es/boquillas/boquilla-fuentes_chorros-de-lanza-II.jpg)fuentes chorros-de-lanza-II.jpg
- Segredo, E., Miranda, G. y León, C. (2017). Hacia la educación del futuro: el pensamiento computacional como mecanismo de aprendizaje generativo. *Education in the Knowledge Society*, 18(2)
- Thomas, John W. (2000), *A Review of Research on Project-Based Learning.* San Rafael, California, USA: Autodesk Foundation.
- Uriel, A. G., Ríos, I. G. y Sánchez, M. I. G. (2019). GD en GD (Gramática Digital en Geometría Descriptiva). *EGA Expresión Gráfica Arquitectónica*, *24*(35), 130-139.
- Vygotski, L. S. (1979) *El Desarrollo de los Procesos Psicológicos Superiores.* Barcelona, España: De Crítica.
- Yakman, G. (2008). STEAM education: An overview of creating a model of integrative education. *PATT 19 -Research on Technology, Innovation, Design and Engineering (TIDE) Teaching.* Salt Lake City, Utah, USA: ITEEA-2008.

## <span id="page-48-0"></span>**9 ANEXOS**

## <span id="page-48-1"></span>**9.1 ANEXO I: Grasshopper como herramienta de apoyo para la impartición de la unidad didáctica.**

Apoyo en el software para el desarrollo de la unidad didáctica por parte del profesor en el aula ordinaria.

Para comenzar recordando el concepto de función como una relación entre dos magnitudes, tal que a cada valor de la variable dependiente <sup>x</sup> le corresponde un solo valor de la variable dependiente y, será muy útil hacerlo de diferentes maneras a través los nodos del Grasshopper (Figura 33):

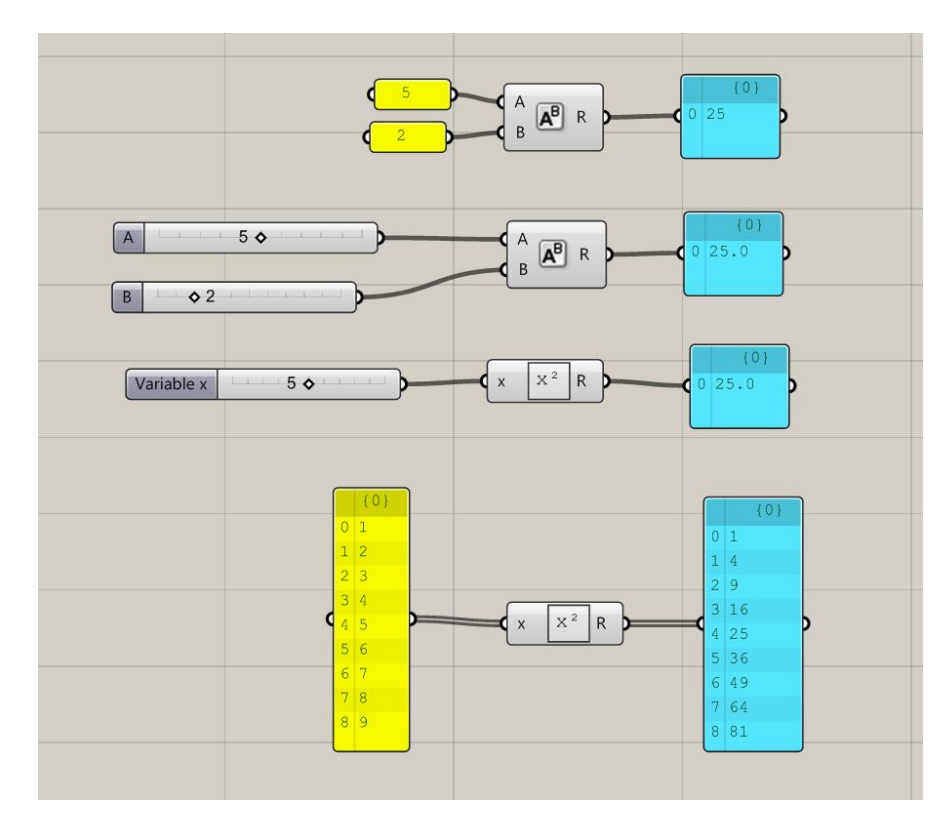

<span id="page-48-2"></span>Figura 33. Función cuadrática. Fuente: elaboración propia.

De este modo llegaremos al concepto de dominio.

Para el uso del software, restringiremos el dominio a un intervalo que determinado mediante deslizadores, pudiendo modificarlo así en función de las necesidades, generando de este modo geometría dinámica. Dividimos el intervalo generando una serie de valores determinados que representaremos como puntos sobre el eje de abscisas (Figura 34).

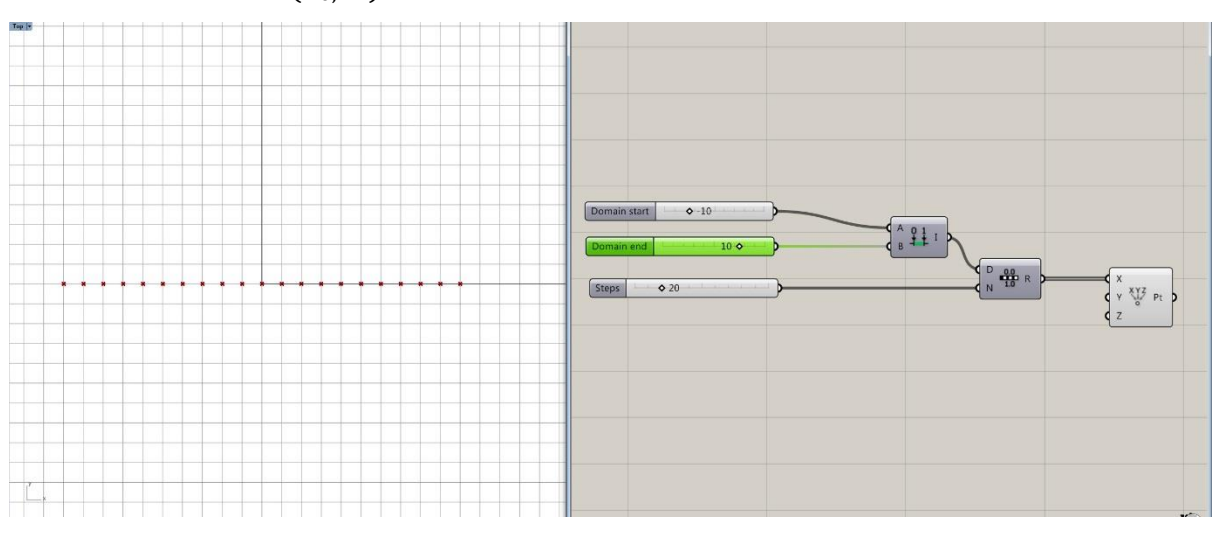

 $dom f(x) = (x_0.x_1) = (-10,10)$ 

<span id="page-49-0"></span>Función cuadrática: función polinómica en la que el término de grado más alto es de segundo grado. Comenzando por la función cuadrática más sencilla:  $f(x) = x^2$ 

Hallaremos el rango o recorrido, es decir el conjunto de valores que la variable dependiente puede tomar (Figura 35).

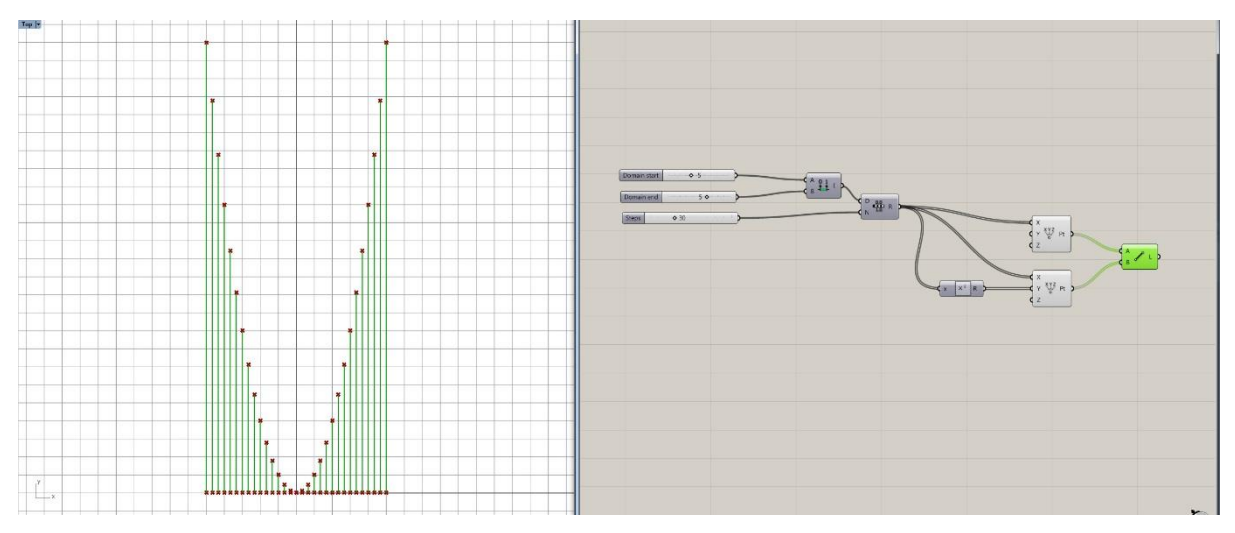

<span id="page-49-1"></span>Figura 35. Recorrido. Fuente: elaboración propia.

Figura 34. Dominio. Fuente: elaboración propia.

Uniendo los puntos llegaríamos a su representación gráfica: la parábola (Figura 36).

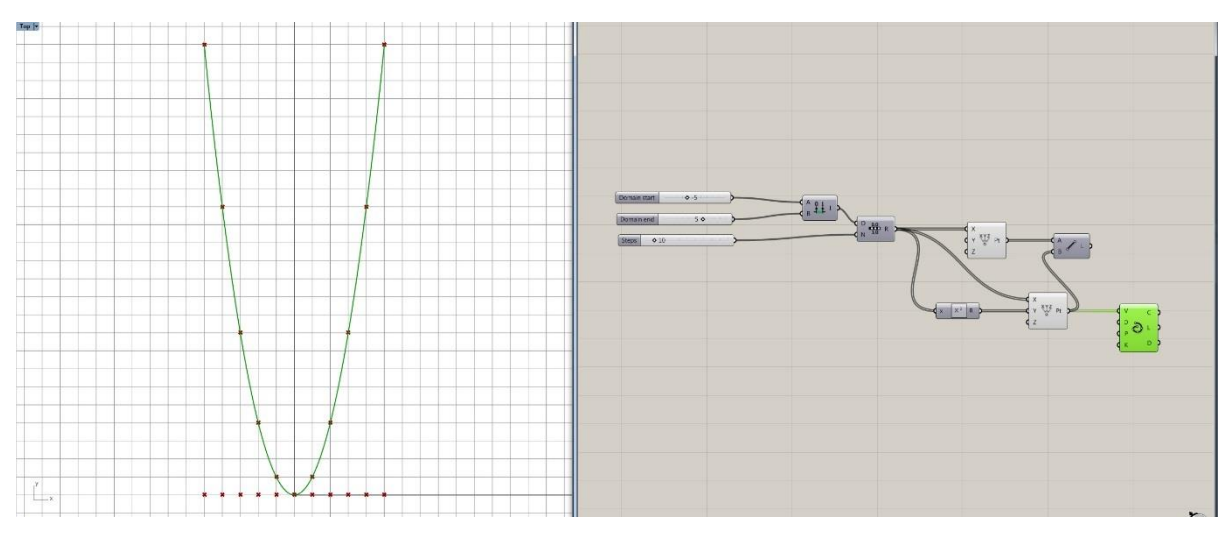

Figura 36. Parábola. Fuente: elaboración propia.

<span id="page-50-0"></span>Comenzamos progresivamente a añadir elementos a la ecuación:

Apertura  $y = a \cdot x^2$ 

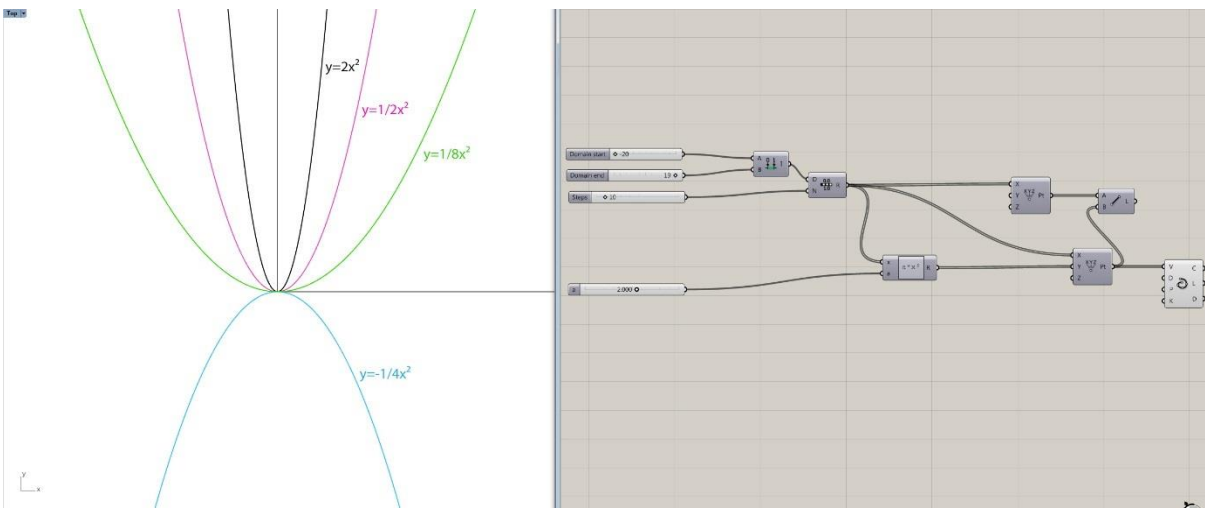

<span id="page-50-1"></span>Figura 37. Apertura. Fuente: elaboración propia.

Traslaciones verticales (Figura 38):  $y = x^2 + k$ 

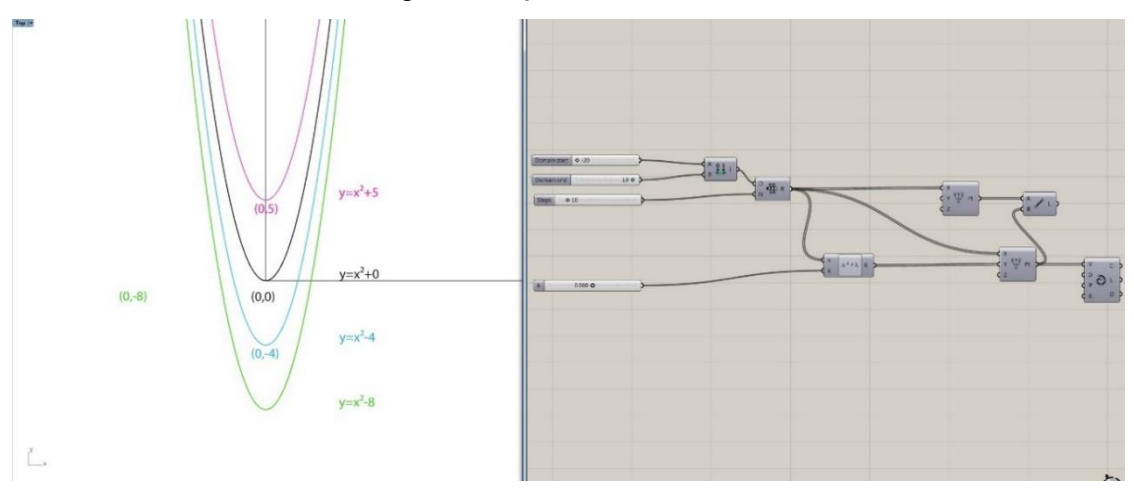

Figura 38. Traslaciones verticales. Fuente: elaboración propia.

<span id="page-51-0"></span>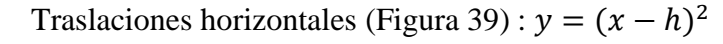

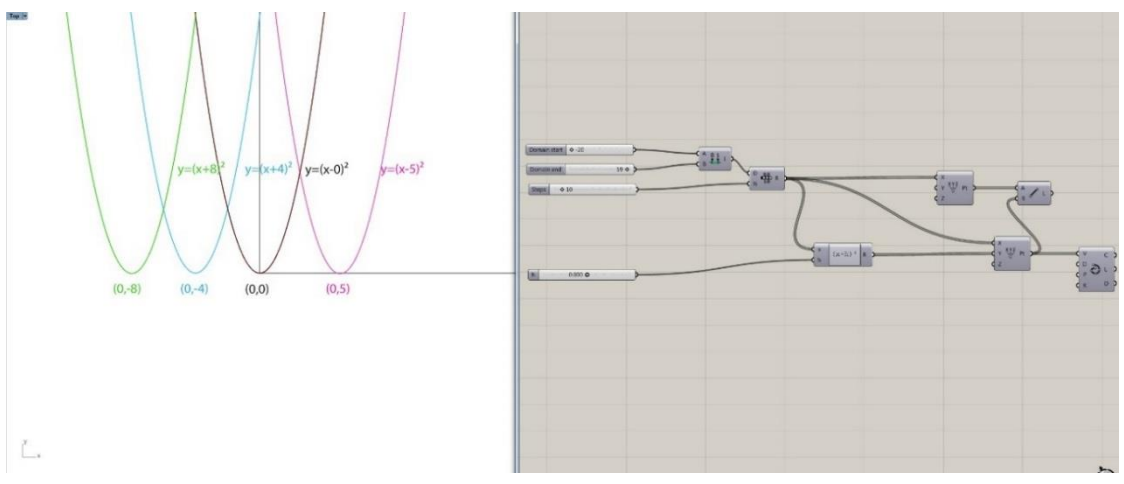

Figura 39. Traslaciones horizontales. Fuente: elaboración propia.

<span id="page-51-1"></span>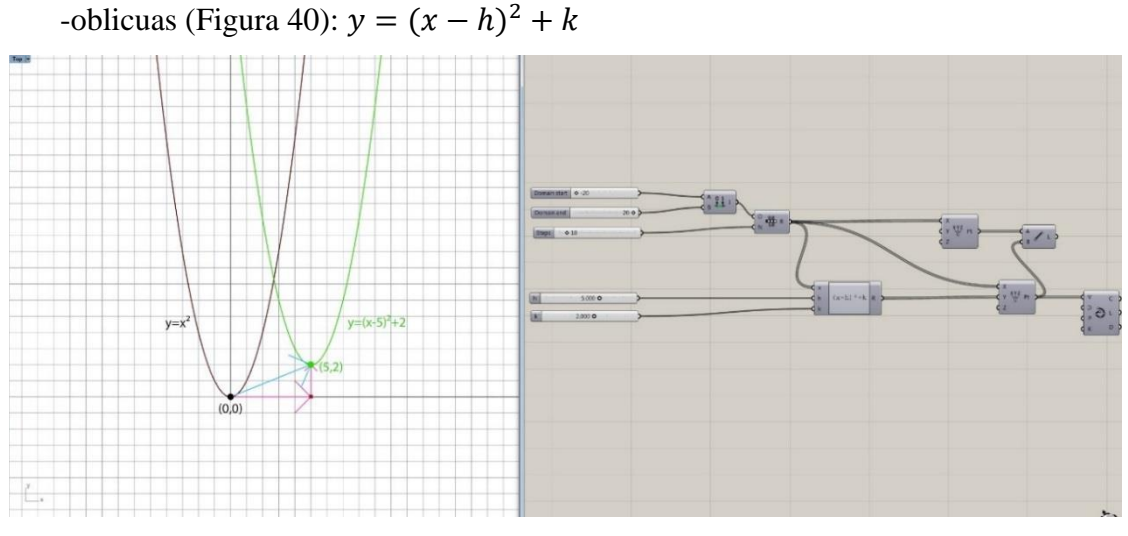

<span id="page-51-2"></span>Figura 40. Traslaciones oblicuas. Fuente: elaboración propia.

De este modo habremos obtenido la ecuación de la parábola vertical (Figura 41):

$$
a(x-h)^2 + k = y
$$

$$
(x-h)^2 = \frac{1}{a}(y-k)
$$

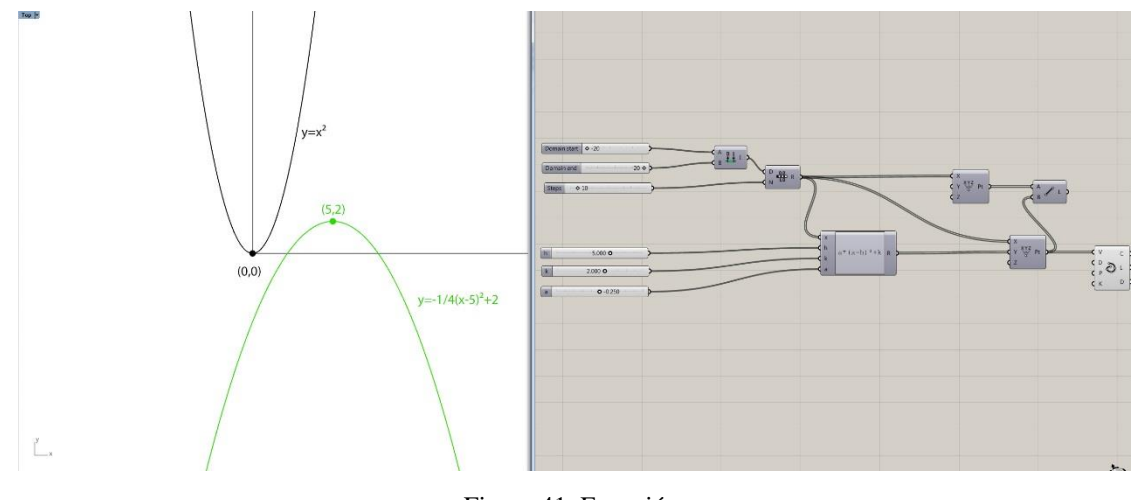

Figura 41. Ecuación. Fuente: elaboración propia.

<span id="page-52-0"></span>Observamos como las coordenadas del vértice serán (h, k), que será un mínimo absoluto cuando  $a > 0$  o un máximo absoluto cuando  $a < 0$ .

Es una función simétrica en la recta paralela al eje <sup>y</sup> que pasa por el vértice, por lo que corresponderá a la recta vertical  $x=h$ .

Las funciones cuadráticas pueden venir dadas en su forma general (Figura 42).

$$
f(x) = ax^2 + bx + c
$$

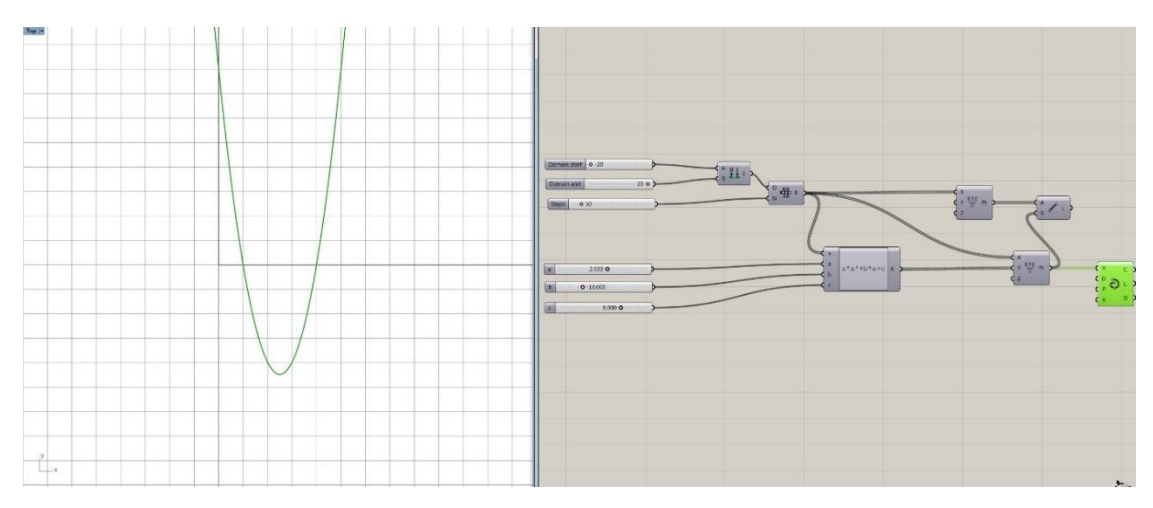

<span id="page-52-1"></span>Figura 42. Forma general. Fuente: elaboración propia.

Si manipulamos los coeficientes  $a, b, c$  vemos como varia de forma distinta, por lo que estudiaremos la equivalencia entre ambas:

$$
a(x^2 + \frac{b}{a}x + \frac{c}{a}) = y
$$
  

$$
a(x^2 + \frac{b}{a}x + \frac{c}{a}) = y
$$
  

$$
a(x^2 + \frac{2b}{2a}x + \left(\frac{b}{2a}\right)^2 - \left(\frac{b}{2a}\right)^2 + \frac{c}{a} = y
$$
  

$$
a\left(x + \frac{b}{2a}\right)^2 + c - \frac{b^2}{4a} = y
$$

En este caso observamos que las coordenadas del vértice serán:

$$
(h,k) = \left(-\frac{b}{2a}, c - \frac{b^2}{4a}\right)
$$

Y su eje de simetría lo encontraremos

$$
x = h = -\frac{b}{2a}
$$

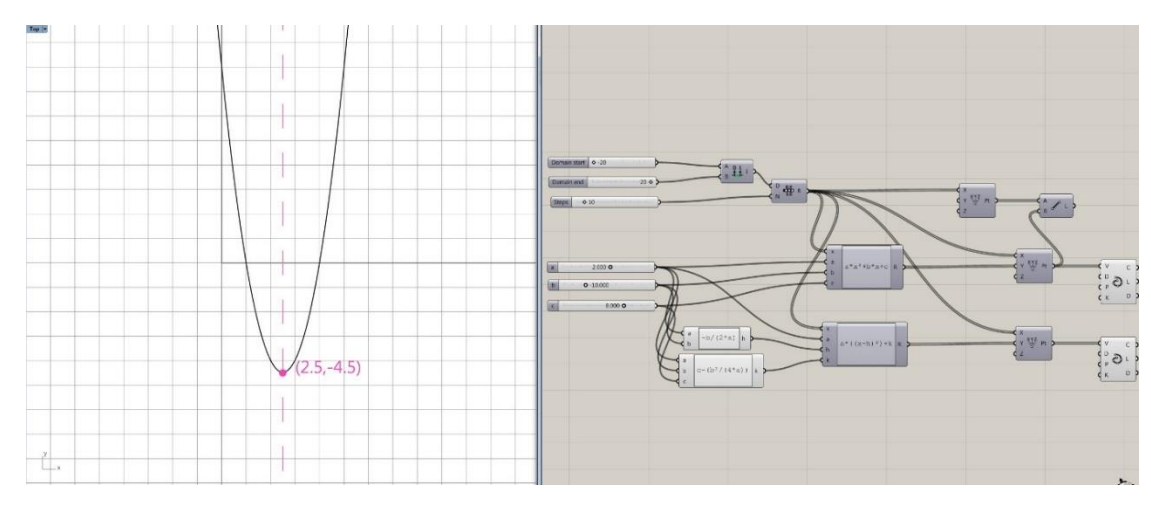

<span id="page-53-0"></span>Figura 43. Vértice y simetría. Fuente: elaboración propia.

Para hallar los puntos de corte con los ejes:

Corte con el eje OY (Figura 44):

 $y = a(x - h)^2 + k$ ;  $y = ah^2 + k$ 

O bien:  $y = ax^2 + bx + c$ ;  $y = c$ 

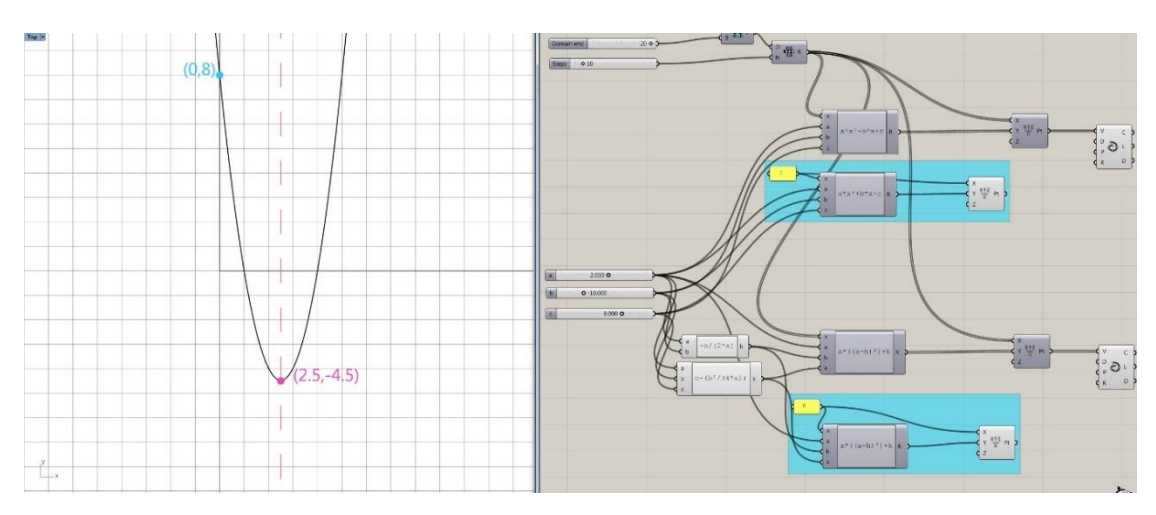

Figura 44. Corte OY. Fuente: elaboración propia.

<span id="page-54-0"></span>Corte con el eje OX (Figura 45):

$$
ax^2 + bx + c = 0
$$
;  $x = \frac{-b \pm \sqrt{b^2 - 4ac}}{2a}$ 

O bien:

$$
a(x-h)^2 + k = 0; \quad x = h \pm \sqrt{\frac{-k}{a}}
$$

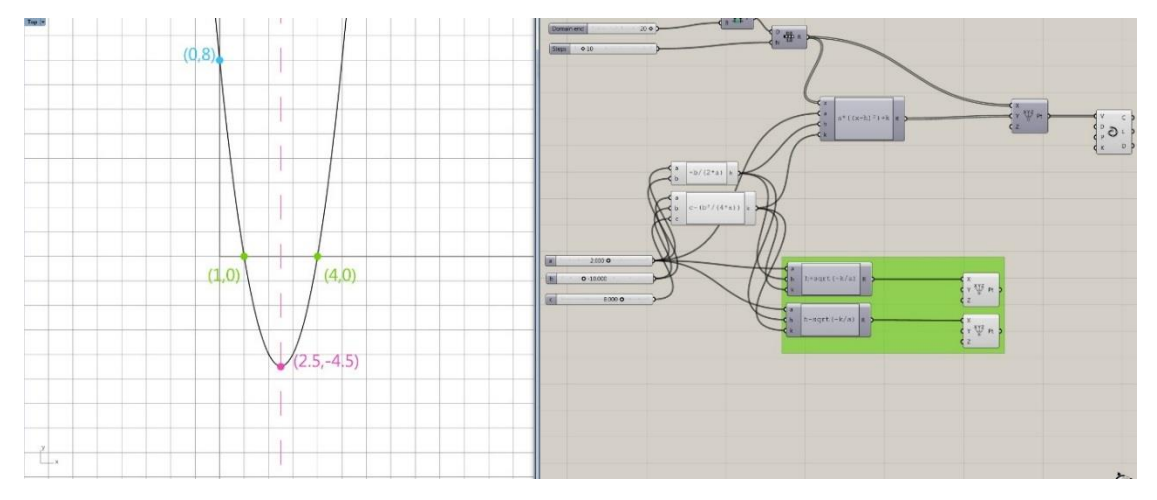

<span id="page-54-1"></span>Figura 45. Corte OX. Fuente: elaboración propia.

## <span id="page-55-0"></span>**9.2 ANEXO II: Nodos básicos necesarios para el desarrollo del taller**

## <span id="page-55-1"></span>**9.2.1 Nodos básicos para el alumnado**

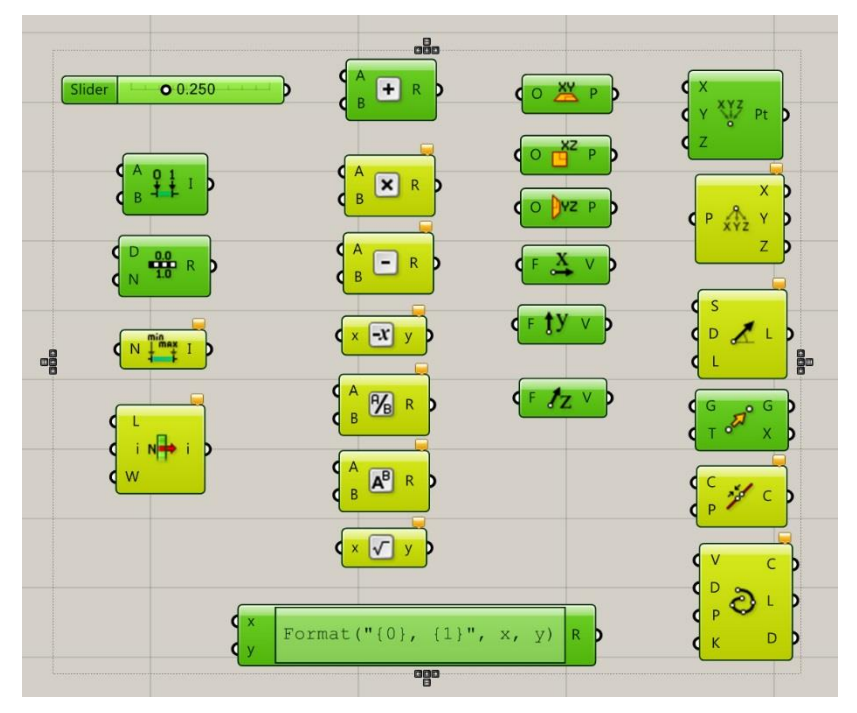

Figura 46. Básicos para el alumnado. Fuente: elaboración propia.

<span id="page-55-2"></span>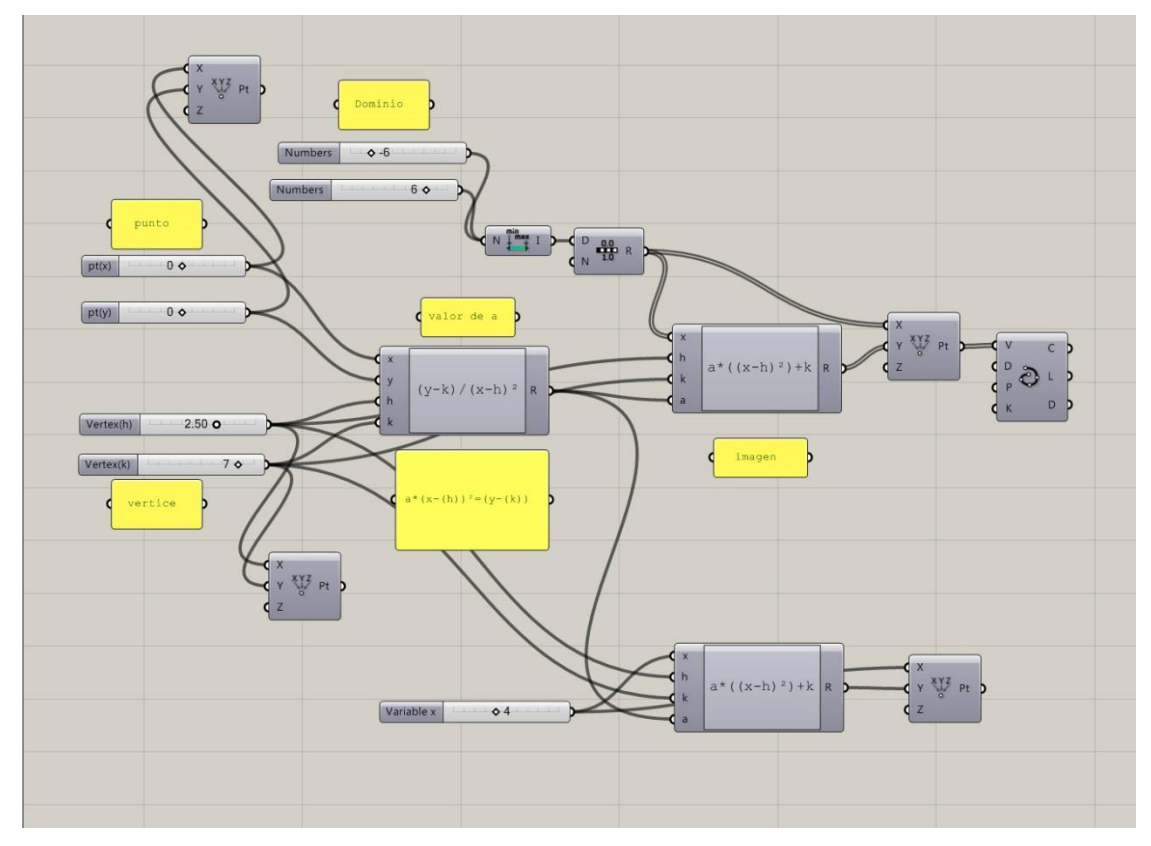

<span id="page-55-3"></span>Figura 47. Ejemplo de solución por parte del alumnado. Fuente: elaboración propia.

### <span id="page-56-0"></span>**9.2.2 Bóveda parabólica**

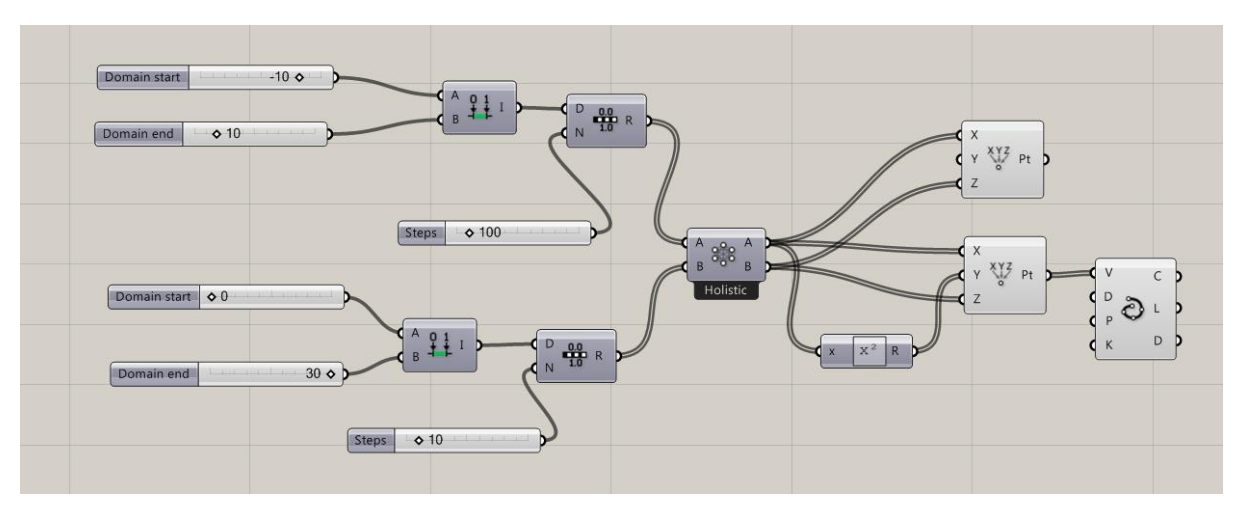

Figura 48. Nodos bóveda parabólica. Fuente: elaboración propia.

### <span id="page-56-2"></span><span id="page-56-1"></span>**9.2.3 Modelo tridimensional para exportar**

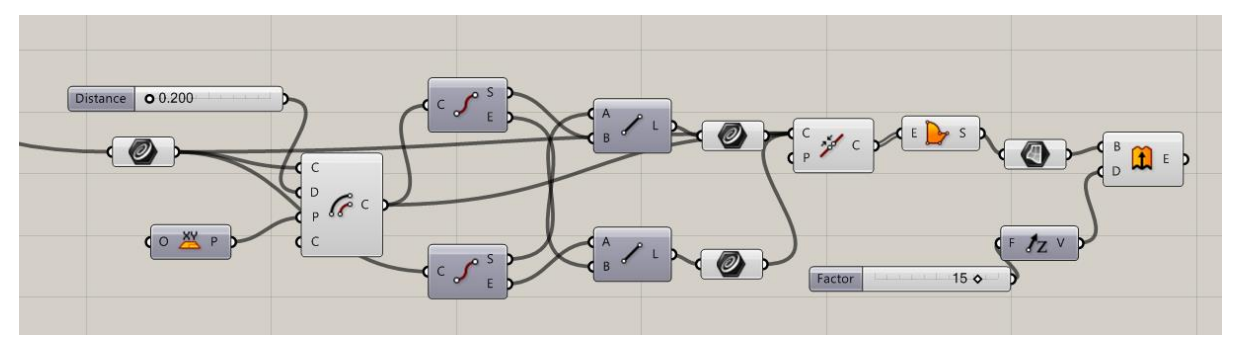

<span id="page-56-3"></span>Figura 49. Nodos para generar un volumen imprimible. Fuente: elaboración propia.

## $\frac{1}{2}$ Format  $($ " $\{0\}$ ", x)  $\sqrt{7 + y^2}$ Format  $($ " $(0)$ ", x) R  $\rightarrow$  $\frac{1}{3}$  $\Lambda$ Format  $\binom{m+0}{n}$ , x) R Area imp  $60350$ Format (" $(0)$ ", x)  $\frac{1}{2}$  $^4$  (+  $\sqrt{r}$  $\int_{a}^{A}$   $\Box$  R  $\begin{cases} c \\ n \end{cases}$ i lin

## <span id="page-57-0"></span>**9.3 ANEXO III: Tabla de reparto por grupos del área de impresión**

<span id="page-57-1"></span>Figura 50. Tabla para el reparto de áreas. Fuente: elaboración propia.

## **9.4 ANEXO IV: Rúbricas de evaluación**

#### **9.4.1 Rúbrica de heteroevaluación**

<span id="page-58-1"></span><span id="page-58-0"></span>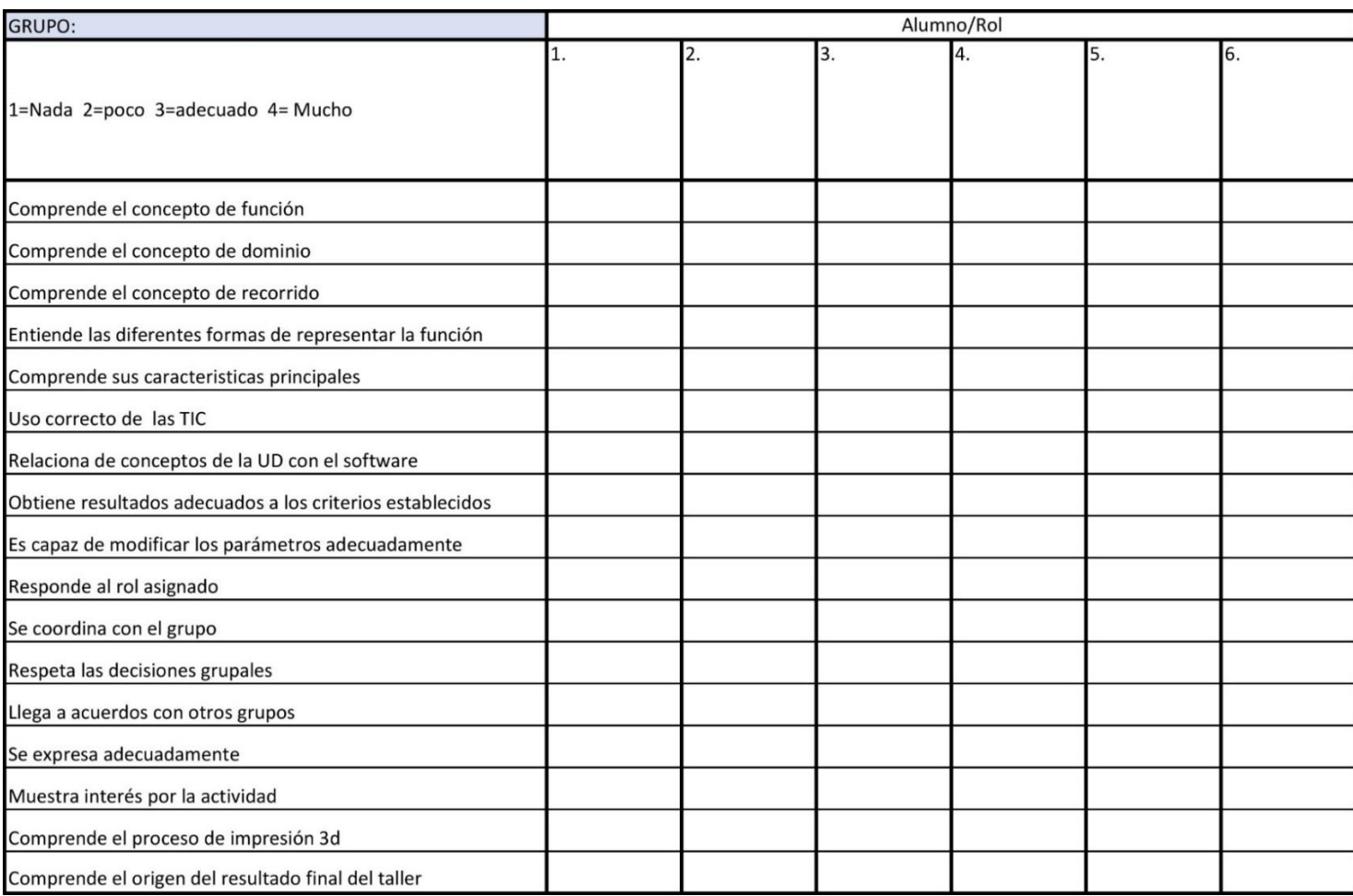

<span id="page-58-2"></span>Figura 51. Rúbrica de heteroevaluación. Fuente: elaboración propia.

### **9.4.2 Rúbrica de autoevaluación y coevaluación**

Ficha de coevaluación y autoevaluación: valora cada apartado como: alto [3], correcto [2], bajo [1] (Es conveniente esforzarse en justificar la valoración)

#### Alumna/o que evalúa:

<span id="page-59-0"></span>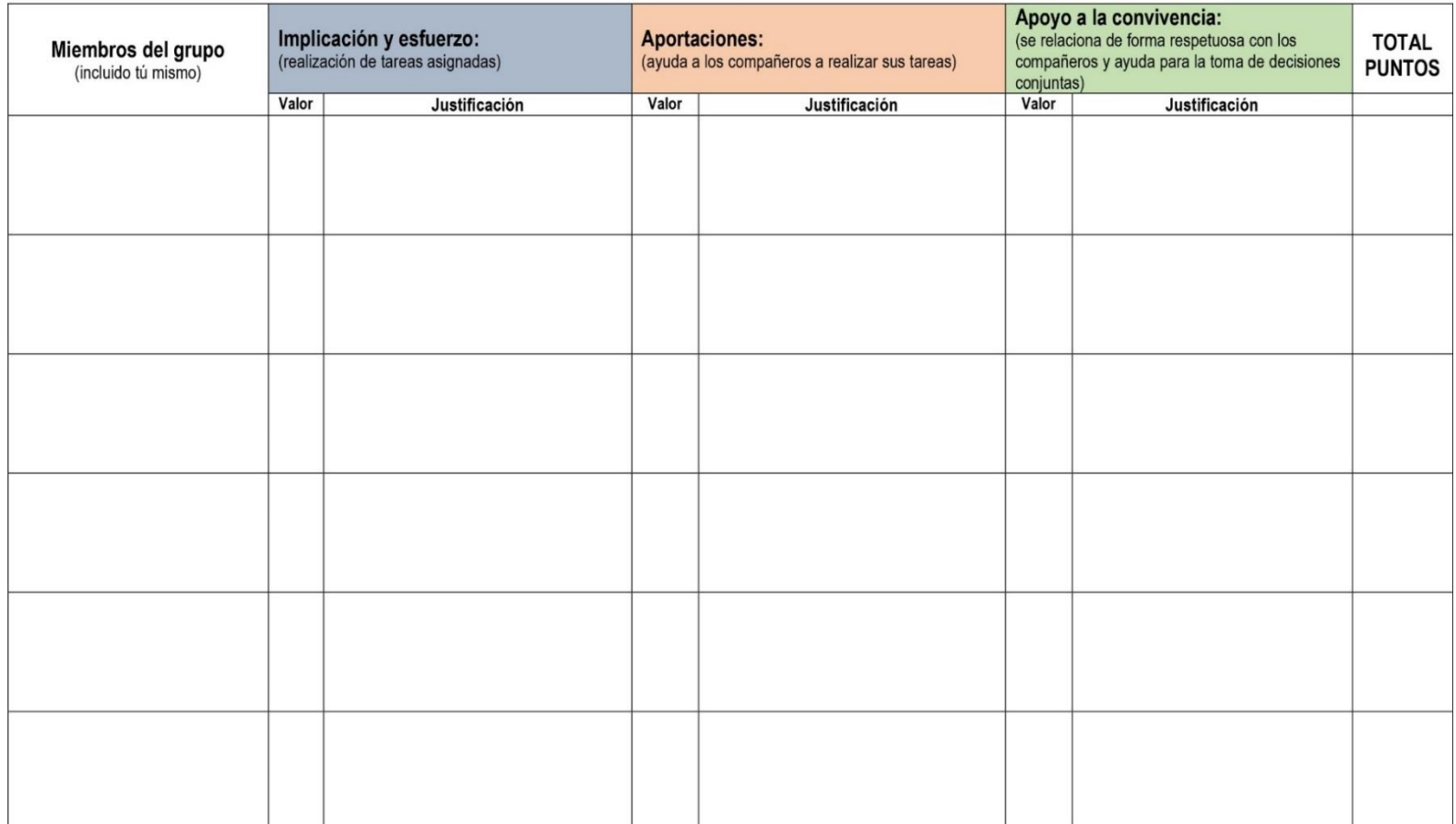

<span id="page-59-1"></span>Figura 52. Coevaluación y autoevaluación. Fuente: elaboración propia.

## <span id="page-60-0"></span>**9.5 ANEXO V: Evaluación de la propuesta**

## <span id="page-60-1"></span>**9.5.1 Cuestionario de satisfacción**

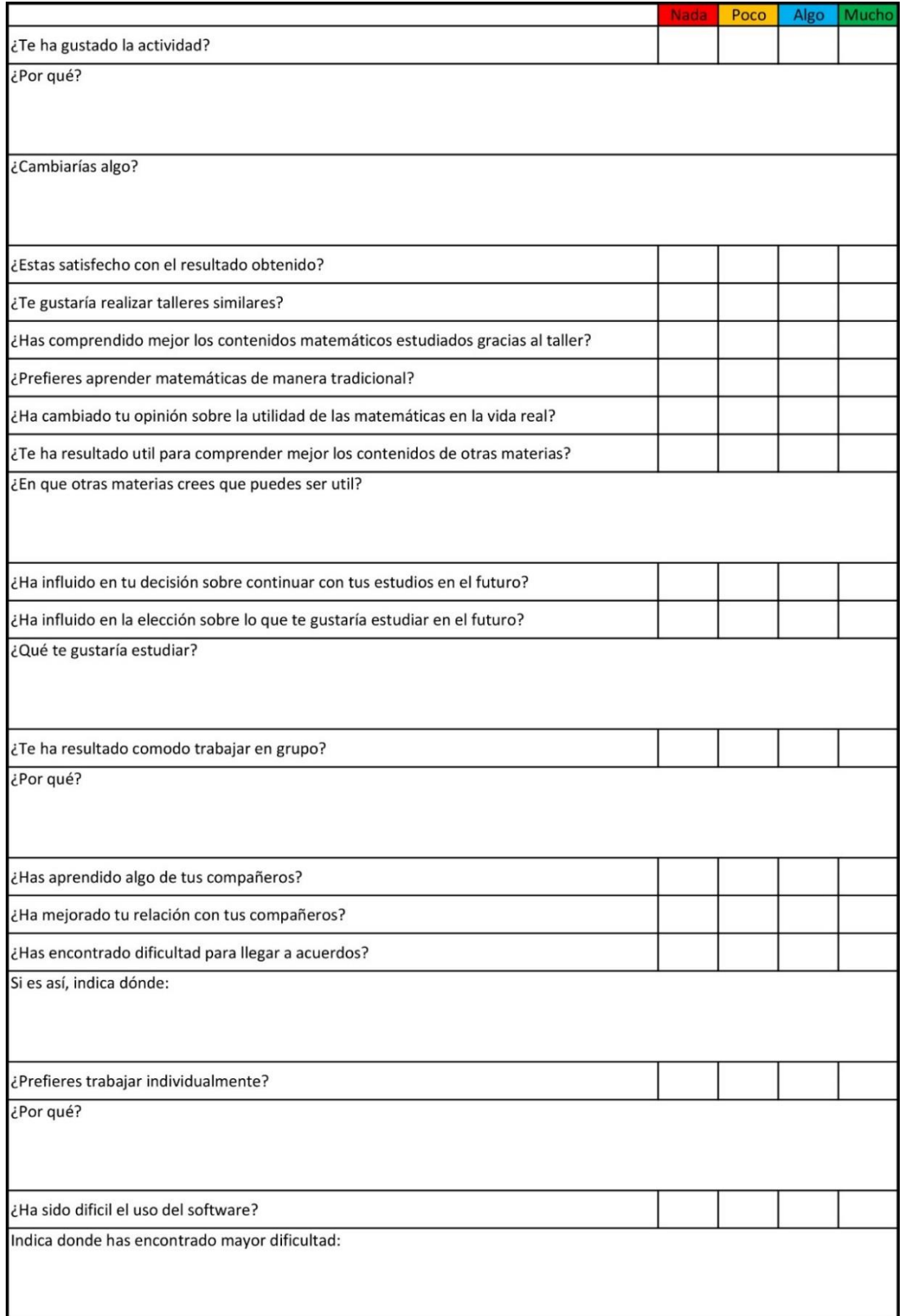

<span id="page-60-2"></span>Figura 53. Cuestionario de satisfacción. Fuente: elaboración propia.

## <span id="page-61-0"></span>**9.5.2 Autoevaluación de la propuesta**

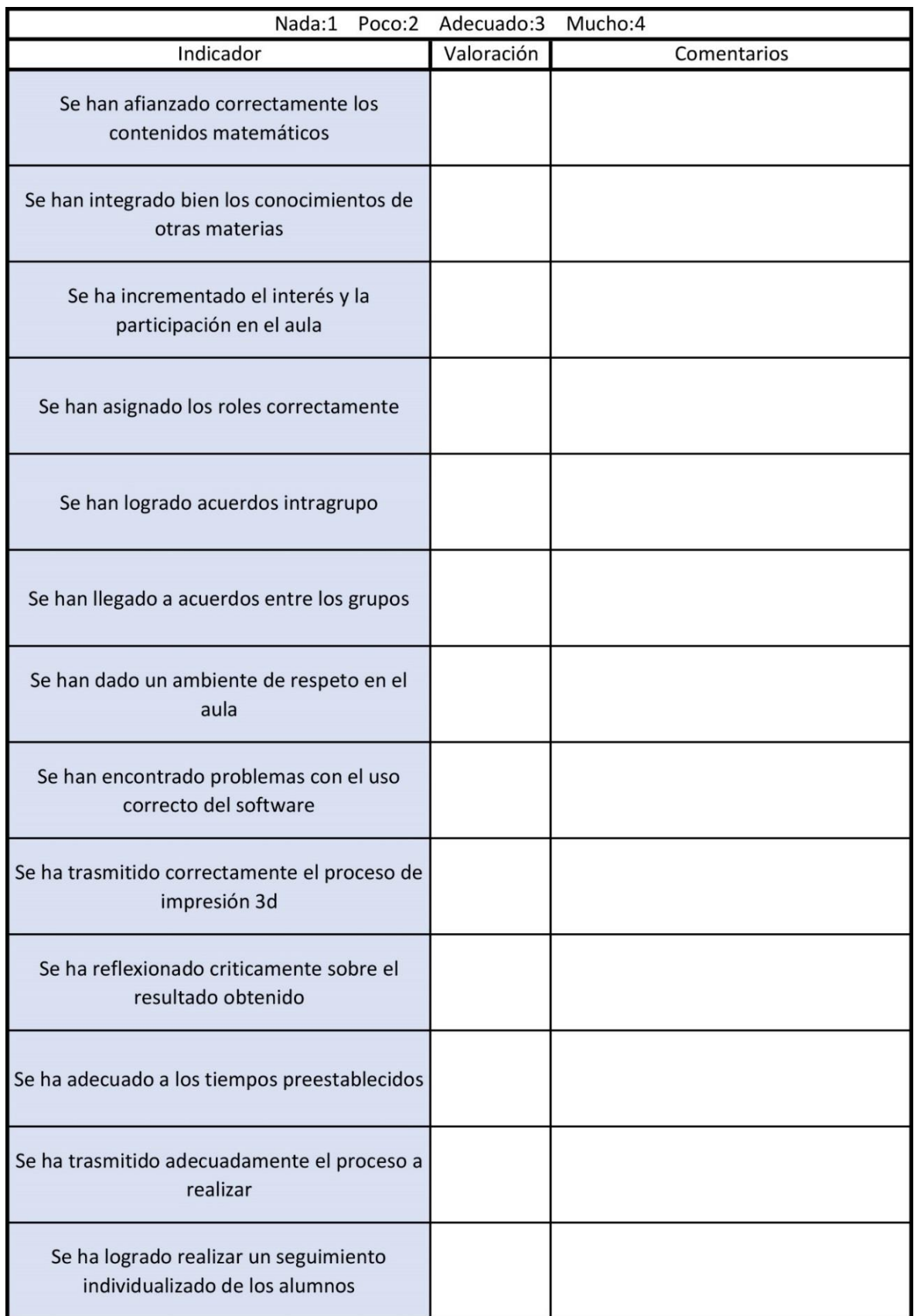

<span id="page-61-1"></span>Figura 54. Autoevaluación. Fuente: elaboración propia.

## <span id="page-62-0"></span>**9.6 ANEXO VI: Manuales**

#### <span id="page-62-1"></span>**9.6.1 Manuales Grasshopper**

<https://www.modelab.is/grasshopper-primer> [http://www.miatd.org/Contenidos/Matematicas\\_Esenciales.pdf](http://www.miatd.org/Contenidos/Matematicas_Esenciales.pdf)

### <span id="page-62-2"></span>**9.6.2 Foros**

<https://www.grasshopper3d.com/>

<https://discourse.mcneel.com/c/grasshopper>

## <span id="page-62-3"></span>**9.6.3 Manual de uso de la impresora 3D modelo BQ Witbox 2**

[https://storage.googleapis.com/bqcom15.statics.bq.com/prod/resources/manual/Witbox2\\_QS](https://storage.googleapis.com/bqcom15.statics.bq.com/prod/resources/manual/Witbox2_QSG_ES-1499687918.pdf) [G\\_ES-1499687918.pdf](https://storage.googleapis.com/bqcom15.statics.bq.com/prod/resources/manual/Witbox2_QSG_ES-1499687918.pdf)

[http://www.educa.jcyl.es/crol/es/recursos-educativos/manual-instalacion-configuracion](http://www.educa.jcyl.es/crol/es/recursos-educativos/manual-instalacion-configuracion-impresion-3d-cura.ficheros/1279639-MANUAL%20INSTALACIO¿N%20Impresio¿n%203D%20(1).pdf)[impresion-3d-cura.ficheros/1279639-](http://www.educa.jcyl.es/crol/es/recursos-educativos/manual-instalacion-configuracion-impresion-3d-cura.ficheros/1279639-MANUAL%20INSTALACIO¿N%20Impresio¿n%203D%20(1).pdf)

[MANUAL%20INSTALACIO¿N%20Impresio¿n%203D%20\(1\).pdf](http://www.educa.jcyl.es/crol/es/recursos-educativos/manual-instalacion-configuracion-impresion-3d-cura.ficheros/1279639-MANUAL%20INSTALACIO¿N%20Impresio¿n%203D%20(1).pdf)